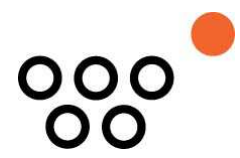

JUSTUS-LIEBIG-UNIVERSITÄT GIESSEN PROFESSUR BWL – WIRTSCHAFTSINFORMATIK UNIV.-PROF. DR. AXEL C. SCHWICKERT

Ostheimer, Bernhard; Freisler, Peter

## **Konzeption und Realisierung einer WBT-Serie zu datenbankgestützten dynamischen Web Sites mit PHP und MySQL**

ARBEITSPAPIERE WIRTSCHAFTSINFORMATIK

Nr. 7 / 2006 ISSN 1613-6667

# Arbeitspapiere WI Nr. 7 / 2006

**Autoren:** Ostheimer, Bernhard; Freisler, Peter

- **Titel:** Konzeption und Realisierung einer WBT-Serie zu datenbankgestützten dynamischen Web Sites mit PHP und MySQL
- **Zitation:** Ostheimer, Bernhard; Freisler, Peter: Konzeption und Realisierung einer WBT-Serie zu datenbankgestützten dynamischen Web Sites mit PHP und MySQL, in: Arbeitspapiere WI, Nr. 7/2006, Hrsg.: Professur BWL – Wirtschaftsinformatik, Justus-Liebig-Universität Gießen 2006, 59 Seiten, ISSN 1613-6667.
- **Kurzfassung:** Im Rahmen der vorliegenden Arbeit werden die Konzeption und die praktische Umsetzung von Web Based Trainings (WBT) zum Themenbereich "Datenbankgestützte dynamische Web Sites mit PHP und MySQL" dokumentiert. Die Arbeit soll durch ihre Struktur einen Leitfaden zur Realisierung von WBT darstellen und Dozenten unterstützen, ihre Lehrveranstaltungen als Mix aus Präsenzveranstaltungen und E-Learning-Komponenten anzubieten. Die Grundlagen der Arbeit sind die aus den Arbeitspapieren 9/2005 und 3/2006 dieser Reihe gewonnenen Erkenntnisse. Dazu gehören im Besonderen die Begriffsabgrenzung für E-Learning und Blended Learning, die didaktische Fundierung des Blended-Learning-Konzeptes, die Wahl der E-Learning-Plattform, die Auswahl des Autorentools und die bereits realisierten WBT zu den Themenbereichen Microsoft Excel, Microsoft Access, HTML/XML, Datenmodellierung, Grundlagen der Wirtschaftsinformatik und Grundlagen der Betriebswirtschaftslehre. Nach einer Einführung in den Themenbereich der datenbankgestützten dynamischen Web Sites wird die Konzeption und Entwicklung der WBT-Lerneinheiten beschrieben. Dabei werden zunächst grundlegende Rahmenbedingungen erläutert. Über die Analyse der Zielgruppe und deren Lernbedingungen erfolgt die Definition der Lernziele sowie deren Verfeinerung und Segmentierung für die einzelnen Lernschritte. Ebenfalls werden die zur Zielerreichung erforderlichen Lerninhalte ermittelt. Darauf folgend wird die Erstellung der WBT dokumentiert und Besonderheiten erläutert.
- **Schlüsselwörter:** E-Learning, Blended Learning, Web Based Training, WBT, Learning-Management-System, LMS, E-Learning-Plattform, Web-Portal-System, WPS, PHP, MySQL, Dynamische Web Site, Datenbankgestützte Web Site, Programmierung, Skriptsprache

## Inhaltsverzeichnis

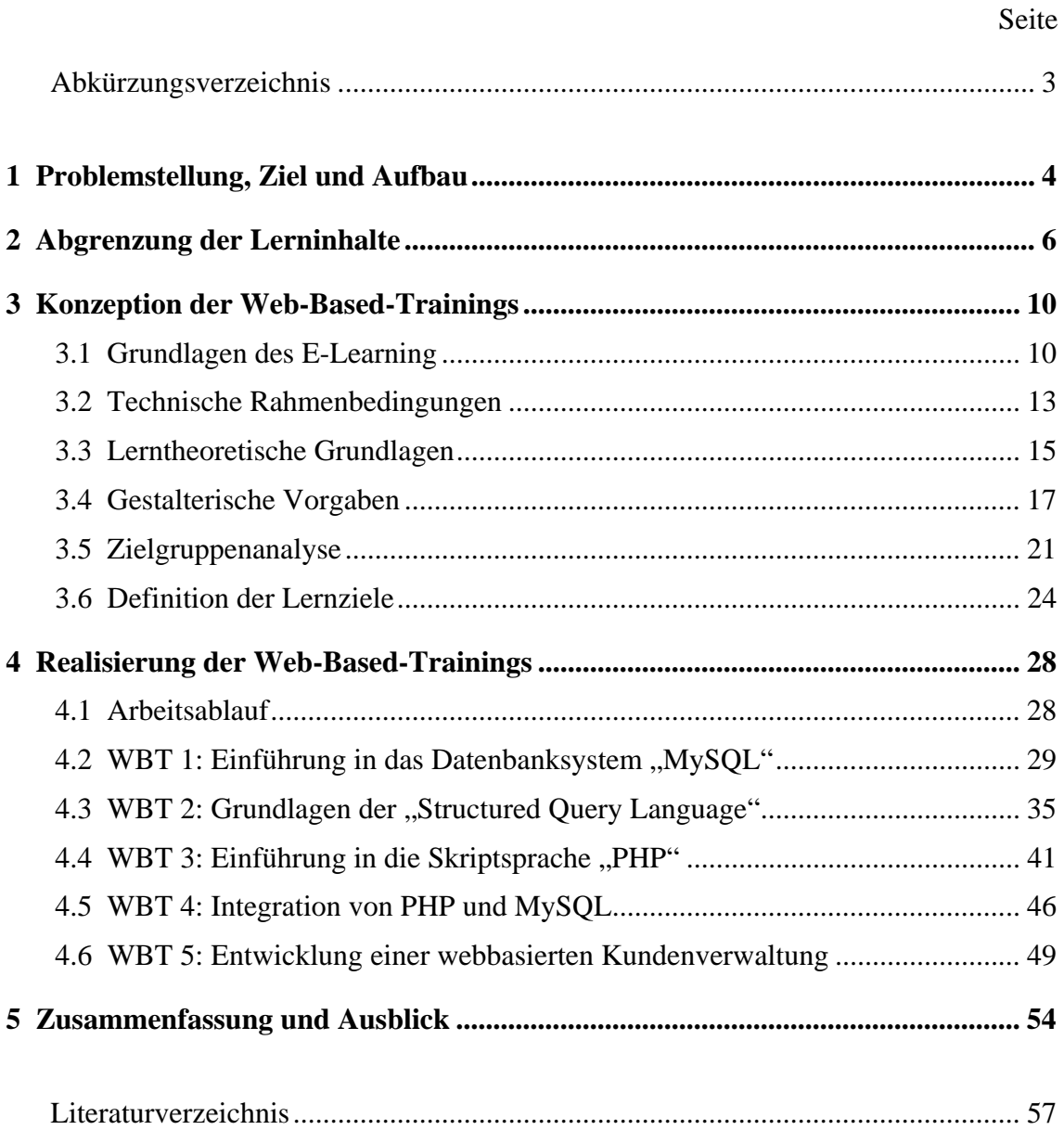

## Abkürzungsverzeichnis

- AICC................. Aviation Industry CBT Commitee
- BMBF ............... Bundesministerium für Bildung und Forschung
- ER-Modell ........ Entity-Relationship-Modell
- GPL................... General Public License
- HTML............... HyperText Markup Language
- HTTP ................ HyperText Transfer Protocol
- IT ...................... Informationstechnologie
- ITACA.............. Interactive Training Advanced Computer Applications S.L.
- LAMPP............. Linux, Apache, MySQL, PHP, Perl
- QBE .................. Query By Example
- SCORM ............ Shareable Content Object Reference Model
- SQL................... Structured Query Language
- SPIC.................. Students Personal Information Center
- SWF.................. Shockwave
- WAMPP ........... Windows, Apache, MySQL, PHP, Perl
- WBT ................. Web-Based-Training
- WCMS.............. Web-Content-Management-System
- W-LAN............. Wireless-Local Area Network
- WPS.................. Web-Portal-System
- WS .................... Wintersemester
- WWW............... World Wide Web
- XHTML............ Extensible Hypertext Markup Language
- XML ................. Extensible Markup Language

## 1 Problemstellung, Ziel und Aufbau

Seit einigen Jahren ist E-Learning als Lernkonzept der Zukunft in aller Munde. Unter dem Begriff E-Learning versteht man alle Formen des Lernens, bei denen elektronische Medien zum Einsatz kommen.<sup>1</sup> Zum heutigen Zeitpunkt lässt sich allerdings die traditionelle Präsenzlehre nicht vollständig durch E-Learning ersetzen. Der mediengestützten Vermittlung von Lerninhalten kommt somit eher eine unterstützende Funktion zu. Die Herausforderung besteht nun darin, elektronische Lern- und Lehrformen mit der klassischen Präsenzlehre gezielt zu kombinieren. Ein Konzept, welches beide Elemente zu einem Lernarrangement verschmelzen lässt, ist das so genannte Blended-Learning. Dabei handelt es sich um keine elektronische Form des Lernens, sondern vielmehr um einen didaktischen und organisatorischen Ansatz.2 Ziel ist es, die Vorteile der klassischen Präsenzlehre mit den Vorzügen des E-Learning zu verbinden.

Die Professur für Betriebswirtschaftslehre und Wirtschaftsinformatik am Fachbereich Wirtschaftswissenschaften der Justus-Liebig-Universität Gießen strukturierte erstmals im Wintersemester 2005/2006 eine Lehrveranstaltung gemäß dem Blended-Learning-Konzept. Diesbezüglich wurden im Rahmen der Lehrveranstaltung "Grundzüge der Wirtschaftsinformatik" die vorlesungsbegleitenden Präsenztutorien durch die Einführung von Web-Based-Trainings (WBT) ersetzt.

Ziel dieser Maßnahme ist die Qualitätsverbesserung der universitären Lehre sowie die Nutzung von Kommunikations- und Informationstechnologien. Die Professur für Betriebswirtschaftslehre und Wirtschaftsinformatik folgt damit den im Handlungskonzept des Bundesministeriums für Bildung und Forschung definierten Forderungen, wonach neue Kombinationen aus traditioneller Präsenzlehre und Fernstudienangeboten zu entwickeln und zu realisieren sind 3

<sup>1</sup> Vgl. Baumgartner, Peter; Häfele, Hartmut; Maier-Häfele, Kornelia: E-Learning Praxishandbuch: Auswahl von Lernplattformen; Marktübersicht – Funktionen – Fachbegriffe, Innsbruck: Studienverlag 2002, S. 14.

<sup>2</sup> Vgl. o. V.: ManagerSeminare online, Online im Internet: http://www.managerseminare.de/msemi/348 0129/frontend/lexikondaten.html?urlID=148597, 16.09.2006.

<sup>3</sup> Vgl. o. V.: Handlungskonzept Informationstechnik in der Bildung "Anschluss statt Auschluß" – Aktionsprogramm der Bundesregierung, August 2000, Online im Internet: http://www.bmbf.de/ pub/ansch.pdf, 28.08.2006, S. 2.

Die theoretische Basis dieses Blended-Learning-Konzeptes sowie die Ergebnisse der Entwicklung und der erstmaligen praktischen Umsetzung wurden im Arbeitspapier WI 9/2005 "Blended Learning in der Universität – Eine Fallstudie zur Vorbereitung und Durchführung" veröffentlicht.4

In der Folgezeit wurden weitere WBT zur Präsenzveranstaltung "Übung zur Vorlesung , Modellierung von IuK-Systemen'" (Thema: "Datenmodellierung") und eine Serie von WBT zur "Übung 1 zur Vorlesung ,Electronic Business und Web Site Engineering'" (Thema: "HTML und XML") erstellt. Die Pilotphase des Blended-Learning-Konzeptes an der Professur für Betriebswirtschaftslehre und Wirtschaftsinformatik verlief sehr vielversprechend. Von Oktober 2005 bis Juni 2006 verzeichnete die Professur insgesamt ca. 16.700 WBT-Absolvierungen von ca. 800 verschiedenen Studierenden.5 Mittlerweile besteht an der Professur ein eigens formiertes E-Learning-Team, welches sich ausschließlich mit der Konzeption und Entwicklung zusätzlicher vorlesungsbegleitender WBT beschäftigt.

Das vorliegende Arbeitspapier ist Teil des Gesamtkonzeptes Blended Learning an der Professur für Betriebswirtschaftslehre und Wirtschaftsinformatik und stützt sich auf die bisher gewonnenen Erkenntnisse. Hierzu zählen die Definitionen des E-Learning, die didaktischen Grundlagen und die Auswahl des E-Learning-Systems.

Ziel des Arbeitspapiers ist die Konzeption und die Realisierung des Blended-Learning-Konzeptes für die Veranstaltung "Übung zur Vorlesung , Planung und Entwicklung von IuK-Systemen'". Der Themenschwerpunkt liegt hierbei sowohl auf dem Datenbank-Management-System MySQL als auch auf der Skriptsprache PHP.

In Kapitel 2 wird zunächst ein Überblick über die Themenbereiche MySQL und PHP gegeben. Kapitel 3 befasst sich mit der Konzeption der einzelnen Lerneinheiten. Diesbezüglich werden sowohl die Grundlagen des E-Learning als auch der technische, didaktische und gestalterische Rahmen näher erläutert. Danach folgen eine Analyse der

<sup>4</sup> Vgl. Schwickert, Axel C.; Hildmann, Jochen; Voß, Christoph: Blended Learning in der Universität – Eine Fallstudie zur Vorbereitung und Durchführung, in: Arbeitspapiere WI, Nr. 9/2005, Hrsg.: Professur BWL – Wirtschaftsinformatik, Justus-Liebig-Universität Gießen 2005, S. 7.

<sup>5</sup> Vgl. o. V.: Professur für BWL und Wirtschaftsinformatik: Wissensvermittlung mit Web Based Trainings, Online im Internet: http://wi.uni-giessen.de/gi/home/Schwickert/wissensvermittlung\_mit\_web based trainings wbt, 25.08.2006.

Zielgruppe und die Festlegung der jeweiligen Lernziele. In Kapitel 4 wird die Realisierung der einzelnen Lerneinheiten beschrieben. Eine abschließende Zusammenfassung der Ergebnisse erfolgt in Kapitel 5.

## 2 Abgrenzung der Lerninhalte

Im Rahmen des Web Site Engineering<sup>6</sup> kann zwischen "statischen" und "dynamischen" Webseiten (Pages) differenziert werden. In diesem Kontext bezeichnet man eine Webseite<sup>7</sup> als "statisch", wenn sich deren Aufbau und Inhalt nicht ändert. Eine solche Seite liegt fertiggestellt auf einem Webserver<sup>8</sup> und kann von einem Webbrowser aufgerufen werden.

Im Gegensatz zu einer statischen Seite wird eine dynamische Webseite erst im Moment des Seitenaufrufs erzeugt. Das Layout und der Inhalt der dynamischen Seite sind dabei voneinander getrennt. Allgemeingültige Layoutangaben werden durch ein so genanntes "Template" (engl. Schablone) festgelegt. Hierunter versteht man eine Vorlage, welche die Anordnung und die Strukturierung der Inhalte festlegt. Ein Template stellt daher das "Gerüst" der Webseite dar und beinhaltet beispielsweise zentrale Navigations- und Menüelemente.9 Die Inhalte eines dynamischen Web-Auftrittes sind in der Regel in einer Datenbank abgelegt. Wenn eine dynamische Seite von einem Browser aufgerufen wird,

<sup>6</sup> Unter Web Site Engineering versteht man das ingenieurmäßige Vorgehen beim Planen und Entwickeln einer Web Site. Eine Web Site als komplexes betriebswirtschaftliches Anwendungssystem ist demnach strategisch zu planen, systematisch zu entwickeln und kontrolliert zu betreiben. Vgl. Schwickert, Axel C.; Wild, Martin: Requirements Engineering im Web Site Engineering – Einordnung und Grundlagen, in: Arbeitspapiere WI, Nr. 1/1999, Hrsg.: Professur BWL – Wirtschaftsinformatik, Justus-Liebig-Universität: Gießen 1999, S. 5 f.

<sup>7</sup> Bei einer Webseite handelt es sich um ein einzelnes Dokument, welches im Internet zur Verfügung gestellt wird und mit einem Browser aufgerufen werden kann. Eine Webseite ist Bestandteil einer Web Site. Als Web Site wird in dieser Arbeit die öffentliche Seite eines Unternehmens im Internet, das unternehmenseigene Intranet sowie die Schnittstellen zu Kooperationspartnern im Extranet verstanden. Vgl. Schwickert, Axel C.: Web Site Engineering – Ökonomische Analyse und Entwicklungssystematik für eBusiness-Präsenzen, Stuttgart et al.: Teubner 2001, S. 78.

<sup>8</sup> Unter einem Webserver versteht man einen Server-Dienst, welcher Daten über das HyperText Transfer Protocol (HTTP) im World Wide Web (WWW) zur Verfügung stellt. Vgl. o. V. Wikipedia, die freie Enzyklopädie, Online im Internet: http://de.wikipedia.org/wiki/ Webserver, 18.09.2006.

<sup>9</sup> Vgl. Zschau, Oliver; Traub, Dennis; Zahrodka, Rik: Web Content Management – Websites professionell planen und betreiben, 2. Auflage, Bonn: Galileo Press 2002, S. 51.

so wird dieser Seitenaufruf von einer Skriptsprache verarbeitet. Diese Skriptsprache wiederum ruft die angeforderten Inhalte aus der Datenbank ab und fügt diese mit dem Template zur Webseite zusammen.

Der wesentliche Vorteil einer dynamischen Seite gegenüber einer statischen liegt im vergleichsweise geringeren Pflegeaufwand. Eine statische Seite wird aktualisiert, indem der Inhalt oder das Layout manuell mit einem (HTML-) Editor geändert werden. Anschließend wird die aktualisierte Seite erneut auf den Webserver geladen und kann aufgerufen werden. Ähnlich verhält es sich bei der Aktualisierung einer dynamischen Webseite, bei der man die entsprechenden Einträge in der Datenbank ändert. Der Vorteil von dynamischen Webseiten kommt zum Tragen, wenn die Änderungen alle Seiten eines Web-Auftrittes betreffen. Wenn beispielsweise der Navigationsleiste einer Web Site ein neuer Menüpunkt hinzugefügt werden soll, muss jede statische Seite einzeln geöffnet und editiert werden. Im Falle eines Online-Shops mit einer Vielzahl einzelner Produktseiten wäre der Aufwand für eine solche Aktualisierungsmaßnahme enorm. Da bei einer dynamischen Seite das Layout vom Inhalt getrennt ist, lässt sich eine solche Änderung mit einem vergleichsweise geringen Aufwand durchführen. Genauer gesagt erfolgt lediglich eine einmalige Modifikation der Layoutangaben im Template. Dadurch werden die durchgeführten Änderungen für alle dynamisch erzeugten Seiten, die dieses Template verwenden, wirksam.

Wesentliche Komponenten für eine "dynamische" Web Site sind somit zum einen ein Datenbanksystem, welches sich aus einem Datenbank-Management-System (DBMS) und einer Datenbasis zusammensetzt. Zum anderen eine Skriptsprache, welche die Generierung und die Bereitstellung der angeforderten Inhalte sicherstellt.

MySQL ist ein solches Datenbanksystem, welches den Zugriff, die Speicherung und die Veränderung von Daten in relational strukturierten Datenbanken ermöglicht. Eine relationale Datenbank speichert die Daten in separaten Tabellen (Relationen), welche miteinander in Beziehung stehen. Durch die Verknüpfung der Tabellen wird verhindert, dass identische Daten mehrfach in der Datenbank gespeichert werden (Vermeidung von Redundanzen). Ferner können bestimmte Datenbestände gezielt kombiniert und verändert werden. MySQL ist ein Open-Source-Produkt. Darunter versteht man eine frei verfügbare Software, deren Verwendung durch ein spezielles Lizenzierungssystem geregelt wird.10 Da MySQL relativ wenig zur Verfügung stehenden Speicher in Anspruch nimmt, kann man dieses Datenbanksystem auf einem lokalen Rechner installieren. Vor diesem Hintergrund bildet MySQL, sowohl im privaten als auch im kommerziellen Bereich, die Grundlage für eine Vielzahl von Web-Auftritten.11

Die zweite Komponente einer dynamischen Web Site ist eine Skriptsprache wie PHP. Diese bildet die Verbindung zwischen dem Browser auf der einen und der Datenbank auf der anderen Seite. Die Aufgabe von PHP ist es, bei einer Seitenanforderung des Browsers eine Datenbankverbindung herzustellen und die benötigten Daten aus der Datenbank abzufragen. Die Skriptsprache wird in diesem Zusammenhang durch das PHP-Modul des Webservers interpretiert. PHP wird daher auch als serverseitige Skriptsprache bezeichnet.12 Im Detail durchläuft das PHP-Modul den PHP-Code und interpretiert die darin enthaltenen Befehle. Im Anschluss werden lediglich die Ergebnisse dieses Interpretationsprozesses an den Browser gesendet. In den meisten Fällen ist dies ein Dokument der HyperText Markup Language (HTML), wobei es aber auch möglich ist mit PHP Bilder oder Dateien im Portable Document Format (PDF) zu generieren. Der eigentliche PHP-Code wird dabei nicht an den Browser gesendet, sondern wird ausschließlich auf dem Server vorgehalten.

Eine weitere Komponente einer dynamischen Web Site stellt die Webserver-Software dar. In den realisierten Lerneinheiten wird der Apache Webserver verwendet. Die Hauptaufgabe der Apache Webserver-Software ist es, die von einem Browser angeforderten Daten über das Internetprotokoll "Hypertext Transfer Protocol" (HTTP) online verfügbar zu machen. Der Funktionsumfang des Servers kann durch die Einbindung von Modulen erweitert werden. So existiert für den Apache Webserver ein PHP-Modul, welches die Interpretation dieser serverseitigen Skriptsprache ermöglicht.

<sup>10</sup> Vgl. o. V.: MySQL 4.0 Referenzhandbuch: 2.4.4 MySQL-Lizenzpolitik, Online im Internet: http://de v.mysql.com/doc/refman/4.0/de/lizenzpolitik.html, 24.09.2006.

<sup>11</sup> Vgl. o. V.: General Public License: GNU Project, Online im Internet: http://www.gnu.org/licenses/ gpl.html, 26.08.2006.

<sup>12</sup> Vgl. Yank, Kevin: PHP und MySQL – Schritt für Schritt zur datenbankgestützten Website, Heidelberg: d.punkt Verlag 2005, S. 72 f.

Ein "Paket", das unter anderem das relationale Datenbanksystem MySQL, den Apache Webserver, PHP und eine weitere Skriptsprache namens Perl umfasst, ist XAMPP.13 Der Grundgedanke hinter XAMPP ist, Anfängern einen leichten Einstieg in die Themenbereiche Apache, MySQL, PHP und Perl zu ermöglichen. XAMPP ist so vorkonfiguriert, dass möglichst alle Features und Funktionen des Apache Servers und der anderen Komponenten sofort aktiviert sind. Somit kann man einen voll funktionsfähigen Webserver lokal auf einem Personal Computer betreiben. XAMPP ist für eine Vielzahl von Betriebssystemen verfügbar.14 In den konzipierten Lerneinheiten wird das XAMPP-Paket in Verbindung mit Microsoft Windows verwendet, so dass sich hieraus die Abkürzung "WAMPP" ergibt (mit "W" für Windows).

In der bisherigen Präsenzveranstaltung "Übung zur Vorlesung ,Planung und Entwicklung von IuK-Systemen'" liegt der Themenschwerpunkt auf der Skriptsprache PHP und dem Datenbanksystem MySQL. Die Webserver-Software Apache wird im Überblick vorgestellt. Da das Themengebiet "dynamische Web-Applikationen" viele praktische Bestandteile beinhaltet, ist die Neustrukturierung der Übung gemäß dem Konzept des Blended-Learning sinnvoll. Die einzelnen WBT sollen dabei vor der ersten Präsenzveranstaltung absolviert werden. Dadurch können schon im Vorfeld Grundlagenkenntnisse und Fertigkeiten vermittelt und anhand von Übungen und Tests gefestigt werden. Auf dieser Basis werden in den folgenden Präsenzveranstaltungen Fallstudien (z. B. die Erstellung eines Web-Content-Management-Systems) bearbeitet und die bisher vermittelten Lerninhalte sukzessive vertieft.

Aus dem Mix von WBT und Präsenzlehre ergibt sich eine Vielzahl von Vorteilen, welche zur Verbesserung der Qualität der Lehrveranstaltung beitragen. Zum einen räumt die Zeit und Ortsunabhängigkeit des Lernens den Studierenden mehr Freiheiten bei der Bearbeitung des Lehrstoffes ein. Zum anderen wird durch den Einsatz von Chats, Foren und Instant Messaging die Kommunikation zwischen Lernenden und Lehrenden geför-

<sup>13</sup> Der Name "XAMPP" setzt sich aus den Anfangsbuchstaben der im Paket enthaltenen Software-Produkte zusammen. Das "X" ist hierbei ein Platzhalter für das verwendete Betriebssystem. Das "A" steht für den Web-Server Apache und das "M" für das Datenbanksystem MySQL. Die letzten beiden Buchstaben ("PP") stehen für die Skriptsprachen PHP und Perl.

<sup>14</sup> XAMPP ist verfügbar für die Betriebssysteme Windows, Linux, Mac OS X und Solaris, Stand: 13.09.2006. Vgl. o. V.: apache friends: XAMPP, Online im Internet: http://www.apachefriends.org/ de/xampp.html, 28.08.2006.

dert. Ferner können und müssen sich die Studierenden schon im Vorfeld der ersten Präsenzveranstaltung ein solides Grundlagenwissen erarbeiten. Dies führt dazu, dass in den folgenden Veranstaltungen komplexere Fragestellungen aufgegriffen und bearbeitet werden können.

## 3 Konzeption der Web-Based-Trainings

#### 3.1 Grundlagen des E-Learning

Da die vorliegende Arbeit in das bisherige Blended-Learning-Konzept der Professur für BWL und Wirtschaftsinformatik eingegliedert ist, stützt sich diese bei der Erarbeitung der Grundlagen des E-Learning auf die bisher gewonnenen Erkenntnisse der Fallstudie "Blended Learning in der Universität – Eine Fallstudie zur Vorbereitung und Durchführung"*.* 15 In Kapitel 3.1.2 werden die technischen Rahmenbedingungen präsentiert, während sich Kapitel 3.1.3 mit der Didaktik und Methodik der einzelnen Lerneinheiten befasst. Abschließend werden die gestalterischen Vorgaben bezüglich der Realisation der einzelnen WBT dargestellt (Kapitel 3.1.4).

In der Literatur wird der Begriff E-Learning unterschiedlich definiert. Zum einen wird der Begriff E-Learning in der Literatur häufig technik-zentriert verwendet. Hierbei steht nicht das Lernen als solches im Mittelpunkt der Betrachtung, sondern die "Verwendung neuer Multimediatechnologien und des Internet zur Verbesserung der Lernqualität durch den Zugriff auf Ressourcen und Dienstleistungen sowie für die Zusammenarbeit und den Austausch über weite Entfernungen hinweg."16 Zum anderen gibt es die Vertreter der didaktik-zentrierten Sicht; Für die Autoren Seufert und Mayr findet E-Learning statt, "wenn Lernprozesse in Szenarien ablaufen, in denen gezielt multimediale und (tele-) kommunikative Technologien integriert sind."17 Im Fokus dieser Definiti-

<sup>15</sup> Vgl. Schwickert, Axel C.; Hildmann, Jochen; Voß, Christoph: Blended Learning in der Universität – Eine Fallstudie zur Vorbereitung und Durchführung, in: Arbeitspapiere WI, Nr. 9/2005, Hrsg.: Professur BWL – Wirtschaftsinformatik, Justus-Liebig-Universität Gießen 2005.

<sup>16</sup> Vgl. o. V.: elearningeuropa.info, Online im Internet: http://www.elearningeuropa.info, 11.09.2006.

<sup>17</sup> Mayr, Peter; Seufert, Sabine: Fachlexikon E-Learning, Wegweiser durch das e-Vokabular, manager-Seminare 2002, S. 45.

on steht demnach der Lernprozess an sich, welcher durch den Einsatz elektronischer Medien gestützt wird.

Darüber hinaus kann E-Learning anhand seiner charakteristischen Merkmale definiert werden. Zum einen beinhaltet E-Learning multimediale und interaktive Lerninhalte sowie eine hohe Lernautonomie bezüglich Ort und Zeit. Zum anderen zeichnet sich E-Learning durch die Interaktivität zwischen Lehrenden und Lernenden sowie dem didaktischen Konzept aus, welches E-Learning-Anwendungen zu Grunde liegt. Für die Autoren Tiemeyer und Wilbers ist E-Learning "eine besondere Variante des computergestützten Lernens", dessen Eigenschaften es sind, dass "die genutzten Lernsysteme und Lernmaterialien in digitalisierter Form" angeboten werden, sich durch "Multimedialität (unterschiedlichen Komplexionsgrades) und / oder Hypermedialität (Informationsvernetzung) auszeichnen", Interaktivität zwischen dem Lernenden und seinem Lernumfeld unabhängig von Zeit und Ort unterstützen und "online i. w. S. für den Nutzer direkt verfügbar sind".18

Neben der heterogenen Verwendung des Begriffs E-Learning in der Literatur sind weitere Schlagwörter in das begriffliche Umfeld einzuordnen und werden sogar teilweise synonym verwendet. Eine Form des E-Learning stellt das sogenannte *Distance Learning* dar, das auch als "Fernlernen" bezeichnet wird. Zentrales Merkmal ist hierbei die räumliche Trennung zwischen Lernendem und Tutor. Traditionell wurden zur Distanzüberwindung Studienbriefe versandt sowie Rundfunk- und Fernsehsendungen eingesetzt.19 Unter *Computer-Based-Training* (CBT) versteht man das traditionelle computergestützte Lernen. Hierunter fallen in sich geschlossene Lernprogramme, die lokal auf dem Rechner, CD-ROM, DVD oder Diskette gespeichert sind.20 Eine weitere Ausprägung des E-Learning, welche dem CBT bezüglich Idee und Gestaltungsmöglichkeiten fast deckungsgleich ist, stellt das *Web-Based-Training* (WBT) dar. Der wesentliche Vorteil des WBT liegt in der Nutzung der Internettechnologie. Lehrinhalte werden onli-

<sup>18</sup> Tiemeyer, Ernst; Wilbers, Karl: ANUBA Modellversuch. E-Learning – Neue Möglichkeiten für die berufliche Bildung, Online im Internet: http://www.educa.ch/dyn/bin/26564-26994-1-anuba.pdf, 25.08.2006, S. 3.

<sup>19</sup> Vgl. Back, Andrea; Bendel, Oliver; Stoller-Schai, Daniel: eLearning in Unternehmen: Grundlagen – Strategien – Methoden – Technologien, Zürich: Orell Füssli 2001, S. 35.

<sup>20</sup> Vgl. Neuhaus, Wolfgang: E-Learning in der berufsbegleitenden Nachqualifizierung, Hamburg: IN-BAS 2002, S. 5.

ne auf einem Server zur Verfügung gestellt und sind somit zu jeder Zeit abruf- und aktualisierbar. Darüber hinaus bietet die Nutzung des Internets die Möglichkeit, dass Dozenten und Lernende orts- und zeitunabhängig über Chats, Foren und Instant Messaging miteinander kommunizieren können.

Unter *Blended Learning* wird die Verbindung von E-Learning und klassischer Präsenzlehre verstanden. Die Autoren Kleimann und Wannemacher definieren Blended Learning als eine "Kombination von Präsenzlehre mit telemedialen Lehrangeboten, die eine komplette methodisch-didaktische Neuorganisation der Inhalte, neue Qualifikationen des Dozenten und einschlägige technologische Grundlagen zur Voraussetzung hat."21 In diesem Zusammenhang ist zu beobachten, dass kein idealtypisches Blended Learning existiert, sondern nur individuell bestimmte Mischverhältnisse und Ausprägungen.

Ein zentraler Einsatzbereich des Blended Learning ist die Vor- und Nachbereitung von Präsenzveranstaltungen. Im Anschluss an die elektronische Vermittlung von Grundlagenwissen können tiefergehende Problemstellungen und Inhalte persönlich mit dem Dozenten bearbeitet werden. Blended Learning verbindet somit die Vorteile der reinen elektronischen Vermittlung von Lerninhalten mit denen der Präsenzveranstaltung.

Die in diesem Arbeitspapier verwendete Definition des E-Learning umfasst alle Facetten des mediengestützen Lernens.22 Somit versucht diese Definition auch den mobilen Formen der Vermittlung von Lerninhalten gerecht zu werden, welche ohne Computer auskommen. Hierunter fallen beispielsweise Sprachkurse auf Compact Disc (CD) oder Digital Versatile Disc (DVD).

Die vorliegende Arbeit beschäftigt sich mit der Bereitstellung und Vermittlung von Lerninhalten anhand von Web-Based-Trainings. WBT zeichnen sich zum einen durch die Möglichkeit der Einbindung aller medialen Elemente wie Texte, Bilder, Audio und Video aus, welche gleichzeitig über einen einzigen Distributionskanal dargeboten wer-

<sup>21</sup> Vgl. Kleimann, Bernd; Wannemacher, Klaus: E-Learning an deutschen Hochschulen: Von der Projektentwicklung zur nachhaltigen Implementierung, Hannover: Hochschul-Informations-System GmbH 2004, S. 5.

<sup>22</sup> Vgl. Baumgartner, Peter; Häfele, Hartmut; Maier-Häfele, Kornelia: E-Learning Praxishandbuch: Auswahl von Lernplattformen; Marktübersicht – Funktionen – Fachbegriffe, a. a. O., S. 14.

den können.23 Zum anderen wird durch die Einbindung der Nutzer in Tests und Übungen zusätzlich die notwendige Interaktivität sichergestellt.24 Darüber hinaus bietet die Online-Verfügbarkeit der einzelnen Lerneinheiten die Möglichkeit, den Ort und die Zeit des Lernens frei zu bestimmen. Ferner können anfallende inhaltliche Änderungen oder Erweiterungen umgehend für die Kursteilnehmer über das World Wide Web verfügbar gemacht werden. Dies ist bei einem CBT auf CD-ROM nicht möglich.

In diesem Zusammenhang spielt das gewählte E-Learning-System eine tragende Rolle. Ein E-Learning-System setzt sich dabei aus einer E-Learning-Plattform und einem Autorentool zusammen. Die Aufgaben der Administration, Kommunikation sowie Evaluation werden von der E-Learning-Plattform übernommen.<sup>25</sup> Das Autorentool stellt demgegenüber ein Werkzeug für die Erstellung von WBT dar, welches in die E-Learning Plattform integriert ist.26 Das gewählte E-Learning-System sowie weitere technische Rahmenbedingungen werden im folgenden Kapitel 3.2 näher erläutert.

#### 3.2 Technische Rahmenbedingungen

 $\overline{a}$ 

Im Rahmen der Arbeit "Blended Learning in der Universität – Eine Fallstudie zur Vorbereitung und Durchführung"27 wurde das Web-Portal-System (WPS) als E-Learning-Plattform ausgewählt. Das WPS ist ein Web-Content-Management-System (WCMS), also ein "Werkzeug zur Beschaffung, Erzeugung, Aufbereitung, Verwaltung und Präsentation von Inhalten im World Wide Web (WWW)."28 Mit dem WPS können Inhalte

27 Vgl. Schwickert, Axel C.; Hildmann, Jochen; Voß, Christoph: Blended Learning in der Universität – Eine Fallstudie zur Vorbereitung und Durchführung, a. a. O., S. 55.

<sup>23</sup> Vgl. Brühl, Markus; Schwickert, Axel C.; Jung, Jörn: Konzeption und Realisierung von Web-Based-Trainings zu HTML/XHTML, in: Arbeitspapiere WI, Nr. 3/2006, Hrsg.: Professur BWL – Wirtschaftsinformatik, Justus-Liebig-Universität Gießen 2006, S. 9.

<sup>24</sup> Vgl. Schwickert, Axel C.; Hildmann, Jochen; Voß, Christoph: Blended Learning in der Universität – Eine Fallstudie zur Vorbereitung und Durchführung, a. a. O., S. 16.

<sup>25</sup> Vgl. Hettrich, Alexander; Koroleva, Natalia: Learning Management Systeme (LMS) und Learning-Content Management Systeme (LCMS), Stuttgart: Fraunhofer-Institut für Arbeitswirtschaft und Organisation IAO 2003, S. 12.

<sup>26</sup> Vgl. Niegemann, Helmut; Hessel, Silvia; Hochscheid-Mail, Dirk; Aslanski, Kristina; Deimann, Markus; Kreuzberger, Gunther: Kompendium E-Learning, Berlin et al.: Springer 2004, S. 100.

<sup>28</sup> Vgl. Jablonski, Stefan; Meiler, Christian: Web-Content-Managementsysteme, in: Informatik Spektrum, 2/2002, S. 101.

in einer geschützten Intranet-Umgebung erstellt und auf öffentlichen Web Sites verfügbar gemacht werden. Das WPS dient als Tool zur Administration und Organisation des E-Learning-Angebotes. Hierunter fallen Benutzer- und Berechtigungsverwaltung, Kursund Content-Verwaltung sowie die Administration der Kursteilnehmer.29 Die personalisierte Lehr- und Lernumgebung (das Students Personal Information Center – SPIC) komplettiert das WPS als E-Learning-Plattform.30 Das SPIC vereinfacht dabei die Betreuung des Lehrangebotes durch die Bereitstellung kursbegleitender Informationen. So finden die Kursteilnehmer in ihrer personalisierten SPIC-Umgebung beispielsweise ein Online-Vorlesungsverzeichnis, einen Raumbelegungsplan sowie einen Download-Bereich. In diesem Kontext führt eine Personalisierung der Lernumgebung zu einer Erhöhung der Benutzerfreundlichkeit und kann daher maßgeblich zu einer Steigerung der Motivation und des Lernerfolges beitragen.31

Das "Authoring", also die Erstellung und Aufbereitung von Lerninhalten, ist kein Bestandteil der E-Learning-Plattform. Für die Realisierung von WBT sind eigenständige Tools verfügbar, welche über standardisierte Schnittstellen in die E-Learning-Plattform eingebunden werden können. Das WPS als E-Learning-Plattform wird durch das Autorentool EasyProf ergänzt. Zusammen bilden diese beiden Komponenten das eingesetzte E-Learning-System. EasyProf verlangt von seinen Benutzern keinerlei Programmierkenntnisse und zeichnet sich durch eine einfache und intuitive Bedienung aus. Mit diesem Autorentool des Herstellers Interactive Training Advanced Computer Applications S. L. (ITACA) ist es möglich, sowohl CBT als auch WBT zu erzeugen. Mit EasyProf erzeugte WBT können die Schnittstellen Shareable Content Object Reference Model (SCORM) und Aviation Industry CBT Comittee (AICC) zur Kommunikation mit der

<sup>29</sup> Vgl. Schwickert, Axel C.; Hildmann, Jochen; Voß, Christoph: Blended Learning in der Universität – Eine Fallstudie zur Vorbereitung und Durchführung, a. a. O., S. 55.

<sup>30</sup> Vgl. Schwickert Axel C.: Nutzung von SPIC und TAC, Online im Internet: http://www.web-portalsystem.de/wps/transmit/dl/det/WPS/394/, 29.08.2006.

<sup>31</sup> Vgl. Doberkat, Ernst-Erich; Engels, Gregor; Veltmann, Christof; Hausmann, Jan Hendrik; Lohmann, Marc: Anforderungen an eine eLearning-Plattform – Innovation und Integration, Studie im Auftrag des Ministeriums für Schule, Wissenschaft und Forschung des Landes Nordrhein-Westfalen, 2002, S. 53.

E-Learning-Plattform nutzen. Um die einzelnen WBT in die Lernplattform zu integrieren, werden diese mittels EasyProf in HTML mit SCORM-Unterstützung konvertiert und anschließend in die SPIC-Lernumgebung eingebunden.

Darüber hinaus stehen den Entwicklern von WBT weitere Entwicklungswerkzeuge zur Verfügung, die fallweise verwendet werden. Zum einen die Software Captivate des Herstellers Macromedia, welche sowohl die Realisierung von Animationen als auch deren Konvertierung in das Format Flash (Shockwave) ermöglicht. Zum anderen die Software Snag-It von TechSmith, mit der Screenshots erstellt und bearbeitet werden können.

Zur Absolvierung der WBT müssen die Anwender über einen PC mit Internetzugang und installiertem Browser verfügen. Zur Bearbeitung der WBT eignen sich entweder Microsoft Internet Explorer oder Mozilla Firefox. Zusätzlich werden Adobe Acrobat Reader und Macromedia Flash Player benötigt. Weitere Hinweise und Empfehlungen zu Versionen und Software-Konfigurationen sind in einem "Merkblatt zur Nutzung des SPIC und der Web Based Trainings (WBT)" detailliert zusammengestellt.32

#### 3.3 Lerntheoretische Grundlagen

 $\overline{a}$ 

Fundament von Konzeption und Realisierung der Lerneinheiten sind die drei Lerntheorien Behaviorismus, Kognitivismus und Konstruktivismus. Unter eine *Lerntheorie* versteht dabei, "was Lernen und Wissen ist und wie der Prozess der Aneignung verläuft."<sup>33</sup> Der Behaviorismus sieht in diesem Zusammenhang das Gehirn des Menschen als eine Art "Black Box".<sup>34</sup> Dieser verhaltensbezogene Ansatz versteht das menschliche Verhalten als das Ergebnis einer Reiz-Reaktions-Verbindung. Der Lernprozess ist somit eine durch einen Stimulus (Bestrafung oder Belohnung) erwirkte Reaktion des Individuums.

<sup>32</sup> Vgl. o. V.: eLearning im eCampus: Merkblatt zur Nutzung des SPIC und der Web Based Trainings (WBT), Online im Internet: http://wiwi.uni-giessen.de/dl/det/Schwickert/10889/, 29.08.2006.

<sup>33</sup> Arnold, Patricia; Killian, Lars; Thillosen, Anne; Zimmer, Gerhard: E-Learning: Handbuch für Hochschulen und Bildungszentren – Didaktik, Organisation, Qualität, Nürnberg: BW Bildung und Wissen Verlag 2004, S. 83.

<sup>34</sup> Arnold, Patricia; Killian, Lars; Thillosen, Anne; Zimmer, Gerhard: E-Learning: Handbuch für Hochschulen und Bildungszentren – Didaktik, Organisation, Qualität, a. a. O., S. 6.

Die *behavioristische Lerntheorie* bildet häufig die Basis für Lernprogramme, die das Üben und die Festigung von klar definierten Lernzielen vorsehen. Dabei werden die vorgegebenen Tests und Übungsaufgaben solange vom Lernenden wiederholt, bis diese korrekt gelöst werden können. Ein Problem von behavioristischen Lernmodellen ist jedoch die Vernachlässigung individueller Lernfaktoren durch die ausschließliche Reduzierung des Lernens auf die Konditionierung. Daher wird bei dieser Theorie die individuelle Problemlösungsfähigkeit einer Person nicht berücksichtigt.35

Im Gegensatz zum Behaviorismus bezieht der *Kognitivismus* die intern ablaufenden Lernprozesse des Individuums mit ein. Beim Kognitivismus ist es nicht von Bedeutung, auf einen Stimulus mit der (einzig) richtigen Antwort zu reagieren, sondern ein Problemlösungsverfahren zu entwickeln, welches zu den richtigen Antworten führt.36 In diesem Zusammenhang wird auch vom Kognitivismus als dem "Lernen durch Einsicht" gesprochen.37 Lernprogramme, welche auf dem Kognitivismus fußen, versuchen beispielsweise anhand von virtuellen Tutoren dem Lernenden den Einstieg in das Themengebiet zu erleichtern sowie Zusammenhänge und mögliche Problemlösungsverfahren aufzuzeigen. Dennoch wird der Kognitivismus dahingehend kritisiert, dass die Wahrnehmung des Menschen ausschließlich auf kognitive Prozesse reduziert wird. Die sozialen Aspekte des Lernens sowie die körperliche Wahrnehmung werden nicht in die Betrachtungsweise mit einbezogen.38

Der *konstruktivistische Ansatz* sieht das individuelle Lernen als "Wahrnehmen, Erfahren, Handeln, Erleben und Kommunizieren" und somit als aktiven und zielgerichteten Vorgang.39 In diesem Kontext ist das Vorwissen des Lernenden von grundlegender Be-

<sup>35</sup> Vgl. Hipfl, Iris; Langmann, Peter; Stiegler, Huber: Projekt "EMIL": Elektronische Medien in der Lehre der Geisteswissenschaften, a. a. O., S. 13.

<sup>36</sup> Vgl. Baumgartner, Peter; Payr, Sabine: Lernen mit Software. Innsbruck/Wien/München: Studienverlag, 1999, S. 105.

<sup>37</sup> Vgl. Hipfl, Iris; Langmann, Peter; Stiegler, Huber: Projekt "EMIL": Elektronische Medien in der Lehre der Geisteswissenschaften, a. a. O., S. 13.

<sup>38</sup> Vgl. Hipfl, Iris; Langmann, Peter; Stiegler, Huber: Projekt "EMIL": Elektronische Medien in der Lehre der Geisteswissenschaften, a. a. O., S. 14.

<sup>39</sup> Vgl. Klimsa, Paul: Neue Medien und Weiterbildung: Anwendung und Nutzung in Lernprozessen der Weiterbildung. Weinheim: Deutscher Studien Verlag, 1993, S. 22.

deutung, da neues Wissen an bereits vorhandene Wissensstrukturen anknüpft.40 Die Freiheit des Einzelnen, Art und Weise des Lernens selbst zu bestimmen, kann jedoch im Rahmen der konstruktivistischen Lerntheorie mitunter zu Problemen führen. Da die Lernenden größtenteils selbst für die Auswahl, die Lernreihenfolge und die Auseinandersetzung mit den Lernmaterialen verantwortlich sind, benötigen sie Fähigkeiten wie Kompetenz, Disziplin und eine entsprechende Motivation zum selbstgesteuerten Lernen. Das Fehlen dieser Fähigkeiten kann beim Individuum zu Überforderung und Orientierungslosigkeit führen.41

Die vorgestellten Theorien bilden das lerntheoretische Fundament bei der Konzeption der einzelnen Lerneinheiten. Aufgrund der aufgezeigten Defizite kann keine der drei Lerntheorien als alleiniger didaktischer Ansatz fungieren. Vielmehr wurde in der Fallstudie "Blended Learning in der Universität – Eine Fallstudie zur Vorbereitung und Durchführung" eruiert, dass alle Lerntheorien bei der Konzeption der WBT zu berücksichtigen sind.<sup>42</sup>

#### 3.4 Gestalterische Vorgaben

 $\overline{a}$ 

Ziel der gestalterischen Vorgaben ist, ein benutzerfreundliches Layout und Design zu konzipieren. Die einzelnen WBT sollen sich durch Funktionalität, Einfachheit und Konsistenz auszeichnen. Ein gleicher Aufbau soll bei wiederholter Nutzung der WBT darüber hinaus einen Wiedererkennungswert bei den Studierenden hervorrufen. In dieser Hinsicht ist es notwendig, eine einheitliche Erscheinungsform der Lerneinheiten sicherzustellen.

Bezüglich des Screen-Designs wurde darauf geachtet, dass ein WBT in einem fest definierten Bildschirmfenster abläuft und nicht den gesamten Bildschirm ausfüllt. Durch diese Maßnahme ist es möglich, im Hintergrund ablaufende Programme per Mausklick

<sup>40</sup> Vgl. Hipfl, Iris; Langmann, Peter; Stiegler, Huber: Projekt "EMIL": Elektronische Medien in der Lehre der Geisteswissenschaften, a. a. O., S. 15.

<sup>41</sup> Vgl. Hipfl, Iris; Langmann, Peter; Stiegler, Huber: Projekt "EMIL": Elektronische Medien in der Lehre der Geisteswissenschaften, a. a. O., S. 17.

<sup>42</sup> Vgl. Schwickert, Axel C.; Hildmann, Jochen; Voß, Christoph: Blended Learning in der Universität – Eine Fallstudie zur Vorbereitung und Durchführung, a. a. O., S. 68.

zu erreichen. Der WBT-Nutzer kann zwischen Lerneinheit und geöffneter Software hin und her wechseln, ohne das WBT vollständig schließen zu müssen. Dies ist unverzichtbar, da die Bearbeitung der konzipierten Lerneinheiten den Einsatz von WBT-externen Software-Produkten erfordert: Der Lernende soll parallel zum Absolvieren das WBT die Webserver-Software Apache, PHP-Middleware, Datenbanksystem MySQL, Webbrowser, Editor und andere Programme zur Anwendung und Vertiefung des vermittelten Stoffes nutzen. In allen WBT sind Kopf- und Fußzeile sowie der Inhaltsbereich immer in derselben Größe horizontal aufgeteilt. Darüber hinaus enthalten Kopf- und Fußzeile standardisierte Navigations- und Bedienelemente. Durch ein Master-Template wurde das Screen-Design für die WBT-Entwickler von der Professur für BWL und Wirtschaftsinformatik allgemeingültig festgelegt.43

Ferner soll jedes einzelne WBT für sich betrachtet eine autonome Lerneinheit bilden, so dass es auch außerhalb einer bestehenden Lernsequenz eingesetzt werden kann (z. B. als vertiefender Bestandteil einer Vorlesung). Außerdem soll erreicht werden, dass einzelne Lerneinheiten beliebig miteinander kombiniert und zu neuen WBT-Serien zusammengestellt werden können. Natürlich sind die einzelnen Lerninhalte der WBT so aufzubereiten, dass eine sachlogische Strukturierung der Lerneinheiten sichergestellt wird.44

Mit einem WBT als Medium lassen sich Lerninhalte mittels vier verschiedener Darstellungsformen vermitteln:45

Text,

 $\overline{a}$ 

- Sprache,
- stehende Bilder und
- bewegte Bilder.

Der größte Teil der in einem WBT enthaltenen Lerninhalte wird durch Textelemente dargestellt, wobei lange Textpassagen vermieden werden. Erfordert ein bestimmter

<sup>43</sup> Vgl. Schwickert, Axel C.; Hildmann, Jochen; Voß, Christoph: Blended Learning in der Universität – Eine Fallstudie zur Vorbereitung und Durchführung, a. a. O., S. 68.

<sup>44</sup> Vgl. Brühl, Markus; Schwickert, Axel C.; Jung, Jörn: Konzeption und Realisierung von Web-Based-Trainings zu HTML/XHTML, a. a. O., S. 14.

<sup>45</sup> Vgl. Kerres, Michael: Software-Engineering für multimediale Teachware, in: Computer Based Training: Erfahrungen mit interaktivem Computerlernen, Hrsg.: Seidel, Christoph, Göttingen: Hofgrefe 1993, S. 87 ff.

Sachverhalt den Einsatz von längeren Texten, so sind diese in einzelne Blöcke zu zerlegen. Diese Textblöcke erscheinen sequentiell oder sind auf mehrere Seiten verteilt. Somit kann einer Ermüdung des Lernenden beim Lesen am Bildschirm vorgebeugt werden.46 Daneben ist das Kriterium der hierarchischen Informationsdarbietung zu beachten. Dieses Kriterium besagt, dass Informationen gemäß ihrer Relevanz und Wichtigkeit in eine Reihenfolge zu bringen sind. Die wichtigsten Informationen sind dabei zuerst zu nennen. Zudem sind Schlüsselwörter durch Fettschrift hervorzuheben. Fest definierte Überschriften und Textelemente erleichtern zudem die Orientierung.47 Ein weiteres Kriterium für eine optimale Darstellung von Textelementen ist der Figur-Grund-Kontrast. Dieses Kriterium besagt, dass Buchstaben sich eindeutig vom Hintergrund abheben sollen, um so die Erkennbarkeit und die Aufnahme der Textkomponenten zu erleichtern.48 Grundsätzlich vermieden werden sollte der Einsatz von Negativschrift, überdimensionalen Buchstaben und verschnörkelten Serifenschriften, da diese die Aufnahme der Lerninhalte erheblich erschweren.

Die inhaltlichen Anforderungen an die Textelemente (Textvalidität) werden im Wesentlichen durch zwei Kriterien beschrieben. Das Kriterium der Kohäsion stellt durch den Einsatz von formaler Grammatik den Zusammenhang des Textes sicher. Die Kohärenz beschreibt demgegenüber den inhaltlichen Gesamtzusammenhang eines Textes. Durch die Beachtung der Kohärenz soll der rote Faden innerhalb einer Lerneinheit und zwischen den einzelnen WBT für den Lernenden sichtbar werden.49

Durch den gezielten Einsatz verschiedener Multimediaelemente können mehr Informationen aufgenommen werden als bei der Verwendung eines einzigen Mediums.50 Deshalb ist es sinnvoll, Textelemente mit stehenden Bildern zu kombinieren. Es gilt dabei die Darstellungen so zu wählen, dass der Lernende gezielt aktiviert und der gesamte

<sup>46</sup> Vgl. Wendt, Matthias: Praxisbuch CBT und WBT konzipieren, entwickeln, gestalten, München: Hanser 2003, S. 188 ff.

<sup>47</sup> Vgl. Niegemann, Helmut; Hessel, Silvia; Hochscheid-Mail, Dirk; Aslanski, Kristina; Deimann, Markus; Kreuzberger, Gunther: Kompendium E-Learning, a. a. O., S. 171.

<sup>48</sup> Vgl. Niegemann, Helmut; Hessel, Silvia; Hochscheid-Mail, Dirk; Aslanski, Kristina; Deimann, Markus; Kreuzberger, Gunther: Kompendium E-Learning, a. a. O., S. 174.

<sup>49</sup> Vgl. Weidenmann, Bernd: Instruktionsmedien, in: Arbeiten zur Empirischen Pädagogik und Pädagogischen Psychologie, Gelbe Reihe, Nr. 27, München: Universität der Bundeswehr 1993, S. 22.

<sup>50</sup> Wendt, Matthias: Praxisbuch CBT und WBT konzipieren, entwickeln, gestalten, a. a. O., S. 187.

Lernprozess unterstützt wird. Anhand von Grafiken lassen sich komplizierte und komplexe Zusammenhänge verdeutlichen.51 Je aussagekräftiger und je einfacher das Bild kognitiv verarbeitet werden kann, desto weniger Textelemente sind zur Erklärung notwendig.52 Jedoch ist eine Dominanz der Bilder zu vermeiden. In der Literatur wird die-

se Bild-Dominanz als Bildüberlegenheitseffekt bezeichnet.53 Die kognitive Verarbeitung sowie der Interpretationsprozess laufen bei Bildern schneller ab als bei reiner Textinformation. Dabei besteht die Gefahr, dass sich der Lernende ausschließlich der Bildinformation zuwendet und sich weniger mit den zur Ergänzung notwendigen Textelementen befasst. Die falsche Auswahl von Grafiken und Darstellungen kann im Gegenzug sogar zu einer Verschlechterung der Informationsaufnahme führen.54

Die Darstellung von Informationen und Lerninhalten durch bewegte Bilder erfolgt durch den Einsatz von Videoanimationen. Diese werden vorzugsweise eingesetzt, um Lerninhalte zu verdichten. Durch den Einsatz von Animationen ist es möglich, mehrere einzelne Elemente (wie Audio, Text, Bilder und Grafiken) in einem einzigen Medium zu vereinen. Bewegte Bilder können ebenfalls zur Darstellung von komplexen Zusammenhängen verwendet werden. Videoanimationen bieten die Möglichkeit, die Aufmerksamkeit des Lernenden in eine bestimmte Richtung zu lenken. Eingebaute Tests oder interaktive Schalt- und Klickflächen können zusätzlich zur Aktivierung und Motivation der Lernenden beitragen.55 Um dem Problem der Flüchtigkeit von animierten Informationen zu entgehen, müssen den Lernenden Steuerungsmöglichkeiten der Animationsund Videosequenzen eingeräumt werden.56 Konkret werden in den einzelnen WBT Videoanimationen im Flash-Format eingesetzt. Jede Flash-Animation ermöglicht die Steu-

<sup>51</sup> Vgl. Niegemann, Helmut; Hessel, Silvia; Hochscheid-Mail, Dirk; Aslanski, Kristina; Deimann, Markus; Kreuzberger, Gunther: Kompendium E-Learning, a. a. O., S. 184.

<sup>52</sup> Vgl. Wendt, Matthias: Praxisbuch CBT und WBT konzipieren, entwickeln, gestalten, a. a. O., S. 190 f.

<sup>53</sup> Schwickert, Axel C.; Hildmann, Jochen; Voß, Christoph: Blended Learning in der Universität – Eine Fallstudie zur Vorbereitung und Durchführung, a. a. O., S. 76.

<sup>54</sup> Vgl. Niegemann, Helmut; Hessel, Silvia; Hochscheid-Mail, Dirk; Aslanski, Kristina; Deimann, Markus; Kreuzberger, Gunther: Kompendium E-Learning, a. a. O., S. 199 ff.

<sup>55</sup> Für nachfolgende Aufzählung vgl. Niegemann, Helmut; Hessel, Silvia; Hochscheid-Mail, Dirk; Aslanski, Kristina; Deimann, Markus; Kreuzberger, Gunther: Kompendium E-Learning, a. a. O., S. 138 ff.

<sup>56</sup> Vgl. Niegemann, Helmut; Hessel, Silvia; Hochscheid-Mail, Dirk; Aslanski, Kristina; Deimann, Markus; Kreuzberger, Gunther: Kompendium E-Learning, a. a. O., S. 153.

erung durch den Einsatz einer Kontrollleiste mit integrierten Start-, Stopp-, und Pause-Buttons sowie einen stufenlosen Schieberegler.57 Auf den Einsatz von Audio-Elementen wurde bei der Realisierung der WBT-Serie zu datenbankgestützten dynamischen Web Sites mit PHP und MySQL gänzlich verzichtet. Zur Vermittlung der Ihalte ist eine Audio-Unterstützung nicht zwingend erforderlich. Zudem verfügen die öffentlichen PC-Arbeitsplätze nicht über Lautsprecherboxen.

#### 3.5 Zielgruppenanalyse

Die Planung einer Lerneinheit beginnt mit der Zielgruppenanalyse. Diese hat die Untersuchung der künftigen Benutzergruppen hinsichtlich individueller Vorkenntnisse und Erfahrungen im Umgang mit WBT zum Ziel.

Die Analyse der Zielgruppe der "Übung zur Vorlesung 'Planung und Entwicklung von IuK-Systemen'" orientiert sich an den folgenden Kriterien:

- Soziographisches Profil,
- Medienkompetenz,
- Vorwissen bezüglich der Lerninhalte,
- Lernzeit.
- Lernort,

 $\overline{a}$ 

- Lernsituation und
- Motivation.<sup>58</sup>

#### Soziographisches Profil

Altersverteilung und Bildungsniveau spiegeln sich im soziographischen Profil der Benutzergruppe wider. Hierbei handelt es sich im konkreten Fall um Studierende der Wirtschaftswissenschaften im Alter von ca. 23 bis 30 Jahren, welche bereits das Grundstudium erfolgreich absolviert haben. Darüber hinaus belegen die Studierenden der Zielgruppe in der Regel das Vertiefungsfach Wirtschaftsinformatik. Im Rahmen der Zielgruppenanalyse ist davon auszugehen, dass Nutzer um das 27.

<sup>57</sup> Schwickert, Axel C.; Hildmann, Jochen; Voß, Christoph: Blended Learning in der Universität – Eine Fallstudie zur Vorbereitung und Durchführung, a. a. O., S. 78.

<sup>58</sup> Vgl. Wendt, Matthias: Praxisbuch CBT und WBT konzipieren, entwickeln, gestalten, a. a. O., S. 94 f.

Lebensjahr Lernumgebungen bevorzugen, welche kreative Aufgabenstellungen enthalten und entdeckendes Lernen fördern. In dieser Hinsicht ist also auf ein modernes und dynamisches Design zu achten, welches klar von einem zeitlosfunktionalen Layout zu unterscheiden ist.59

#### Medienkompetenz

Die Analyse der Medienkompetenz gibt darüber Auskunft, inwieweit die Anwender mit der Handhabung und Bedienung von WBT vertraut sind. Im vorliegenden Fall ist davon auszugehen, dass die künftigen Benutzer der WBT-Serie bereits grundlegende Kenntnisse im Umgang mit Betriebssystemen, Anwendungssoftware und dem Internet vorweisen können. Darüber hinaus hat ein Teil der künftigen Anwender bereits erste Erfahrungen mit den bisher eingesetzten vorlesungsbegleitenden WBT gemacht.

#### Vorwissen bezüglich der Lerninhalte

Demgegenüber fällt das Vorwissen der Nutzer auf dem Gebiet von dynamischen Web-Applikationen erfahrungsgemäß sehr unterschiedlich aus, da die Themen MySQL und PHP bisher in keiner Veranstaltung behandelt wurden. Diesbezüglich ist es unumgänglich, dass diese Themengebiete in den WBT von Grund auf behandelt werden. Voraussetzung für die Teilnahme an der "Übung zur Vorlesung 'Planung und Entwicklung von IuK-Systemen'" sind jedoch die Inhalte der WBT zur Präsenzveranstaltung "Übung zur Vorlesung "Modellierung von IuK-Systemen'" (Thema: "Datenmodellierung") sowie die WBT-Serie zur "Übung 1 zur Vorlesung , Electronic Business und Web Site Engineering'" (Thema "HTML und XML"). Folglich kann sichergestellt werden, dass die Lernenden vor Bearbeitung der einzelnen WBT zumindest über einheitliche Grundlagenkenntnisse auf den Gebieten "Datenmodellierung" und "HTML/XML" verfügen.

Lernzeit

 $\overline{a}$ 

Die Analyse der Lernzeit gibt darüber Auskunft, wie viel Zeit den Anwendern gegeben wird, eine Lerneinheit zu absolvieren. Die Studierenden können bei der Be-

<sup>59</sup> Vgl. Wendt, Matthias: Praxisbuch CBT und WBT konzipieren, entwickeln, gestalten, a. a. O., S. 94 f.

arbeitung der WBT ihre Lernzeit grundsätzlich frei bestimmen. Prinzipiell sind 90 Minuten Bearbeitungszeit pro WBT dieser Serie eingeplant. Weiterhin können die Studierenden auch den Zeitpunkt der Bearbeitung frei wählen, da die Lerneinheiten unabhängig von der Tageszeit im SPIC online verfügbar sind.

#### Lernort

Analog zum Lernzeitpunkt kann auch der Lernort frei gewählt werden. Studierende ohne eigenen Internetzugang können das drahtlose lokale Funknetz (W-LAN) der Justus Liebig-Universität Gießen nutzen. Kursteilnehmer ohne eigenen PC können die WBT an einem von 127 frei zur Verfügung stehenden PC-Arbeitsplätzen der Justus Liebig-Universität absolvieren. Allerdings sind hierbei die Beantragung eines kostenlosen Accounts und die entsprechenden Öffnungszeiten und Belegungspläne der entsprechenden Einrichtungen zu berücksichtigen.

#### Lernsituation

Die Lernsituation der Studierenden ist gemäß dem Blended-Learning-Konzept gestaltet. Im Vorfeld der Präsenzveranstaltung sind die WBT selbstständig oder in Gruppen zu bearbeiten. Dabei können die Kursteilnehmer bei Problemen und Rückfragen den Dozenten bzw. das E-Learning-Team an der Professur für BWL und Wirtschaftsinformatik via E-Mail und Instant Messaging kontaktieren. Zudem stehen Diskussionsforen und Chats bereit, welche als Kommunikationsmedium genutzt werden können.

#### **Motivation**

Unverzichtbar für eine erfolgsversprechende Teilnahme an der "Übung zur Vorlesung ,Planung und Entwicklung von IuK-Systemen'" ist eine gewisse Selbstdisziplin der Kursteilnehmer sowie die Bereitschaft sich Grundlagenwissen im Vorfeld der Präsenzveranstaltung zu erarbeiten. In diesem Rahmen dürfte auch das erfolgreiche Absolvieren der Übung eine zusätzliche extrinsische Motivation bei den Kursteilnehmern bewirken. Nichtsdestotrotz ist es unerlässlich, eine ansprechende und motivierende Lernumgebung zu erzeugen, so dass die Arbeit mit den WBT rasch Erfolgserlebnisse vermittelt.<sup>60</sup> Einen wesentlichen Anteil hat dementsprechend die Erreichung der mit einer Lerneinheit verbundenen Lernziele, welche im folgenden Kapitel 3.6 definiert werden.

#### 3.6 Definition der Lernziele

"Lernziele beschreiben das Zielverhalten, dass mit dem Erwerb neuen Wissens angestrebt wird."61 Die Grundidee besteht darin, eine zum Lerninhalt und Themengebiet passende hierarchische Struktur aus Zielformulierungen zu konzipieren. Am Ende dieser Strukturierung steht eine so genannte "Lernzielpyramide", aus der sich alle weiteren Lernziele ableiten lassen. In diesem Zusammenhang unterscheidet man zwischen Richtzielen, Grobzielen und Feinzielen. Richtziele werden dabei sehr abstrakt formuliert und bilden die oberste Zielebene. Die Grobziele beschreiben die Lernziele auf einem konkreten Niveau und sind aus den Richtzielen abgeleitet. Die Feinziele wiederum deduzieren sich aus den Grobzielen und sehen eine präzise Formulierung der realisierten Umsetzung vor.62

Das Richtziel der "Übung zur Vorlesung" en Planung und Entwicklung von IuK-Systemen'" ist die *Erstellung von dynamischen datenbankgestützten Web Sites*. In der folgenden Aufzählung werden die zugehörigen Grobziele der WBT-Serie konkretisiert:

- Grundlagen des Datenbanksystems MySQL,
- Installation von XAMPP,

 $\overline{a}$ 

- Normalisierungsprozess eines Datenbankmodells,
- Grundlagen der Structured Query Language (SQL),
- Grundlagen der Skriptsprache PHP,
- Integration von PHP und MySQL und
- Erstellung einer datenbankgestützten Web-Anwendung.

Die Lernzielpyramide der einzelnen WBT gliedert sich wie in den Tabellen 1-5 dargestellt.

<sup>60</sup> Vgl. Wendt, Matthias: Praxisbuch CBT und WBT konzipieren, entwickeln, gestalten, a. a. O., S. 97.

<sup>61</sup> Vgl. Wendt, Matthias: Praxisbuch CBT und WBT konzipieren, entwickeln, gestalten, a. a. O., S. 101 f.

<sup>62</sup> Vgl. Wendt, Matthias: Praxisbuch CBT und WBT konzipieren, entwickeln, gestalten, a. a. O., S. 102.

Л

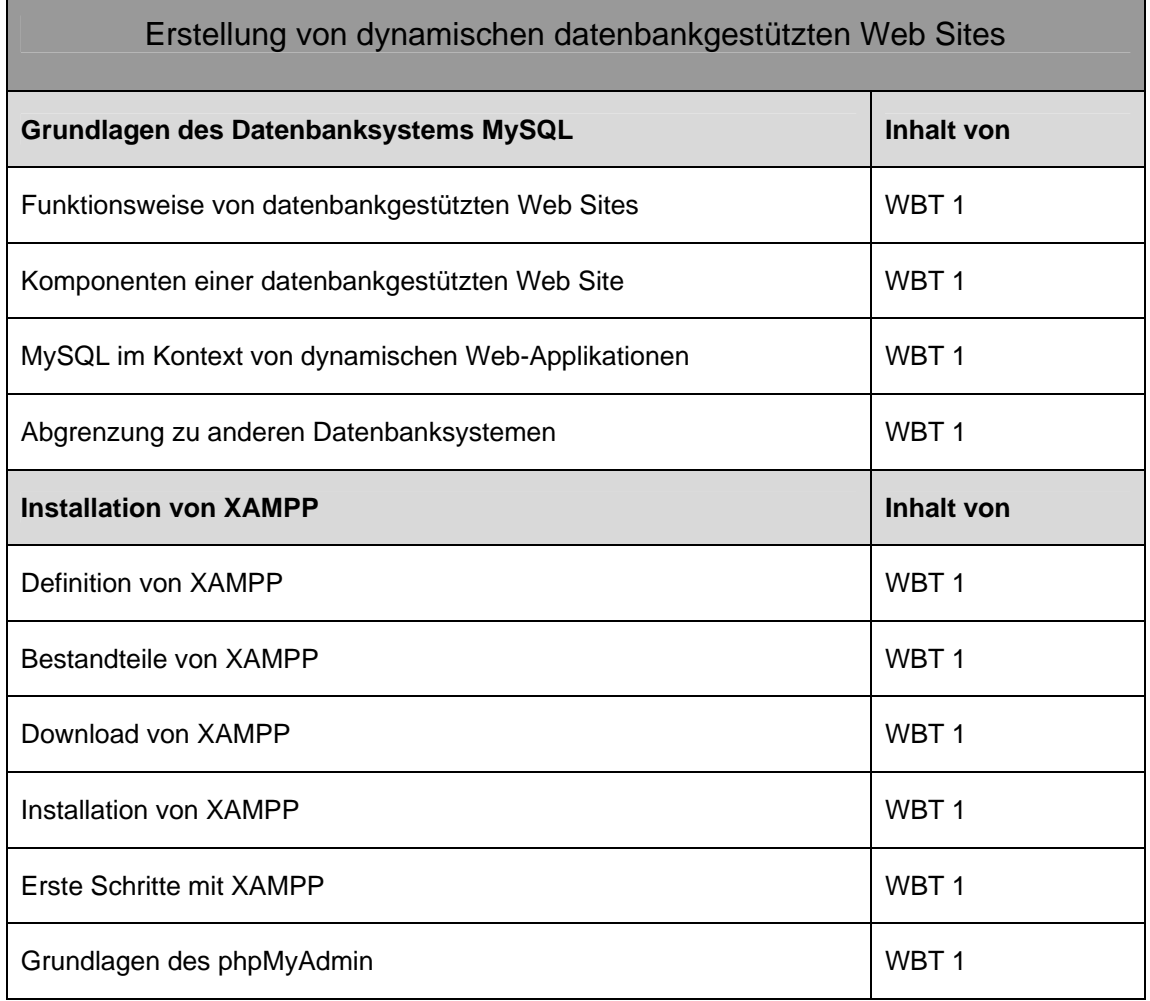

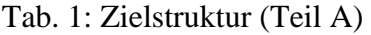

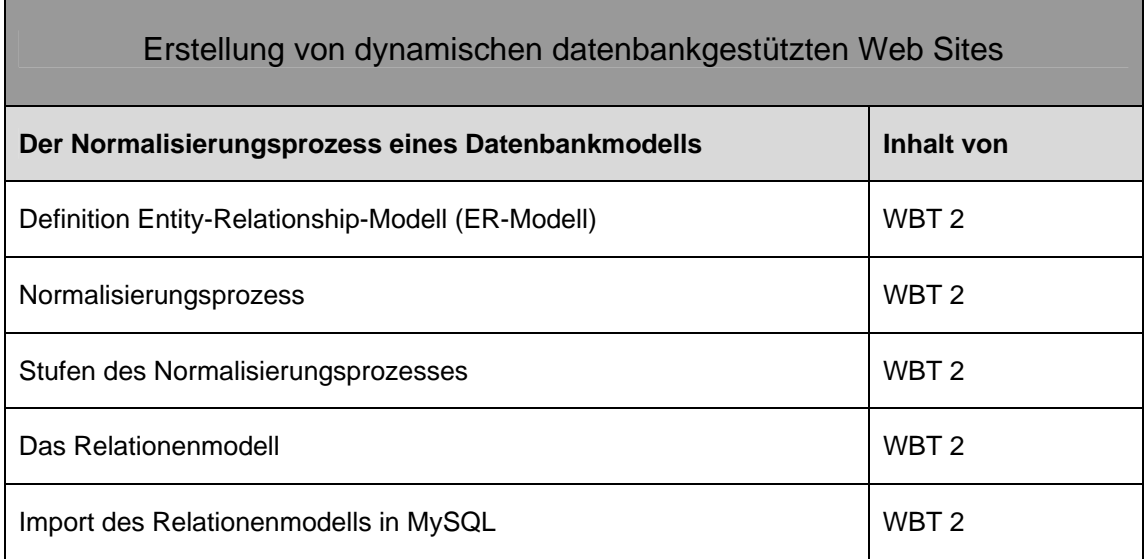

 $\mathcal{L}$ 

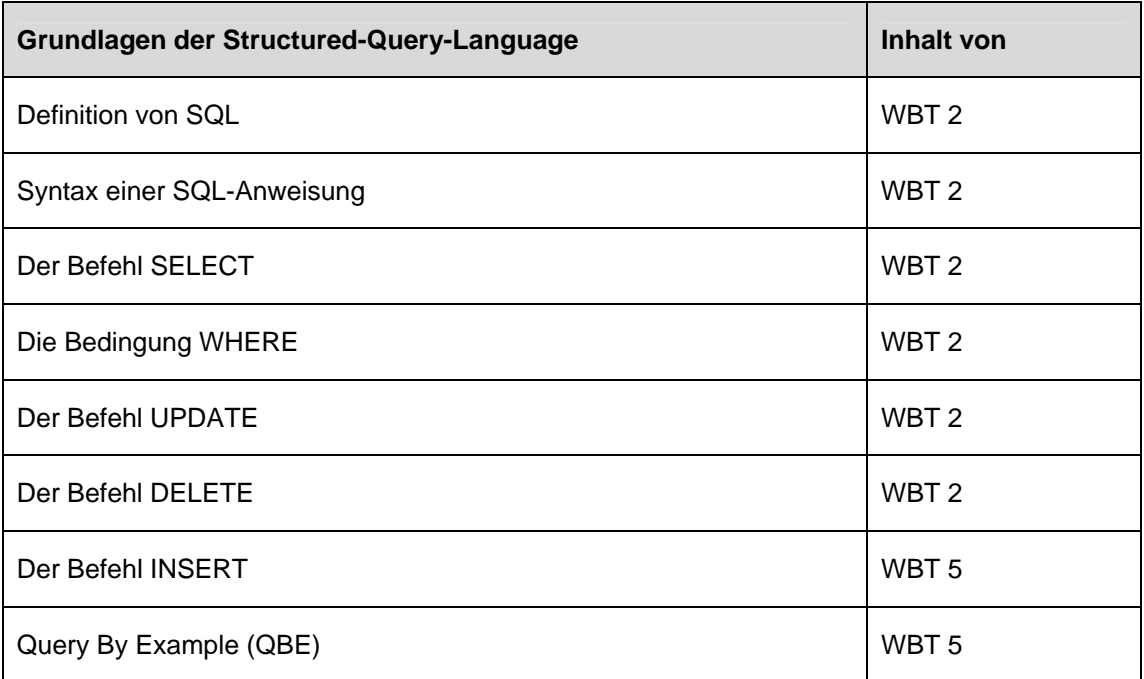

## Tab. 2: Zielstruktur (Teil B)

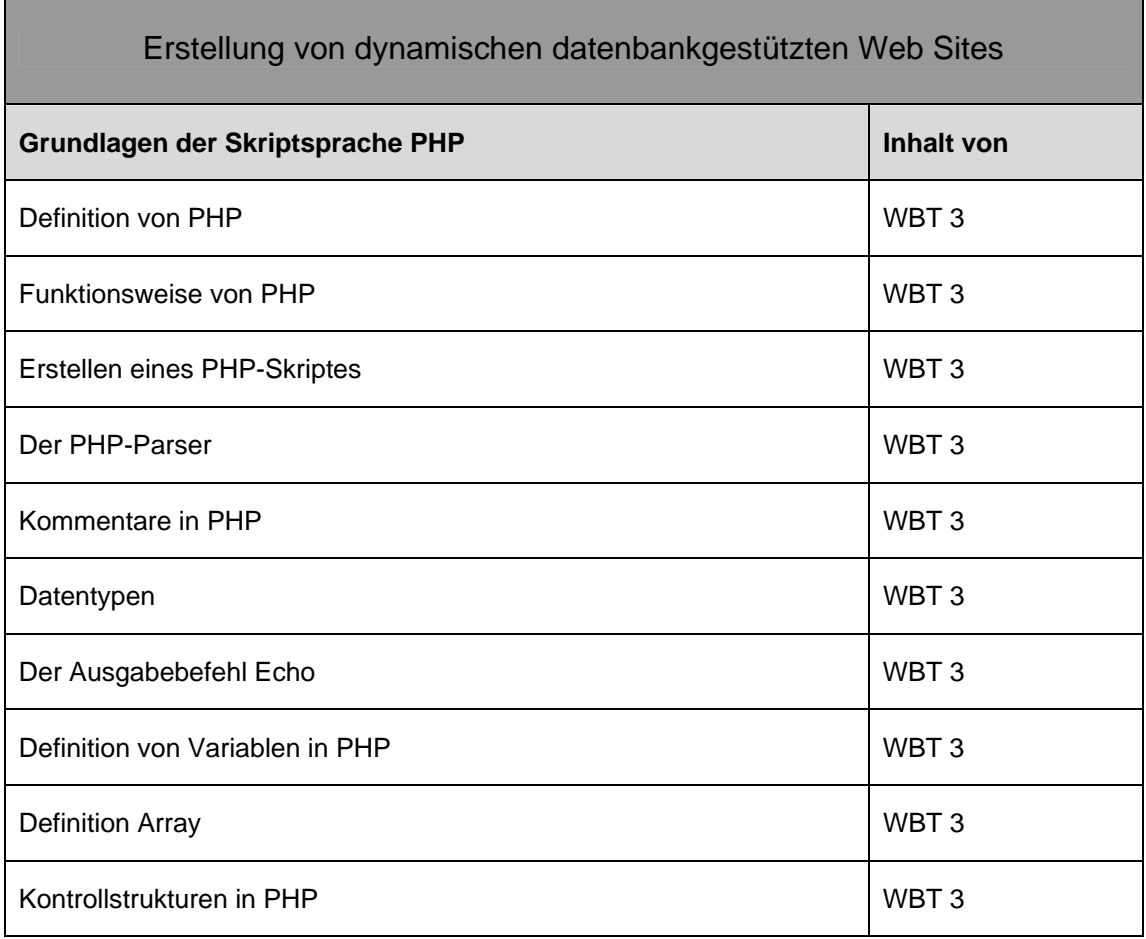

Tab. 3: Zielstruktur (Teil C)

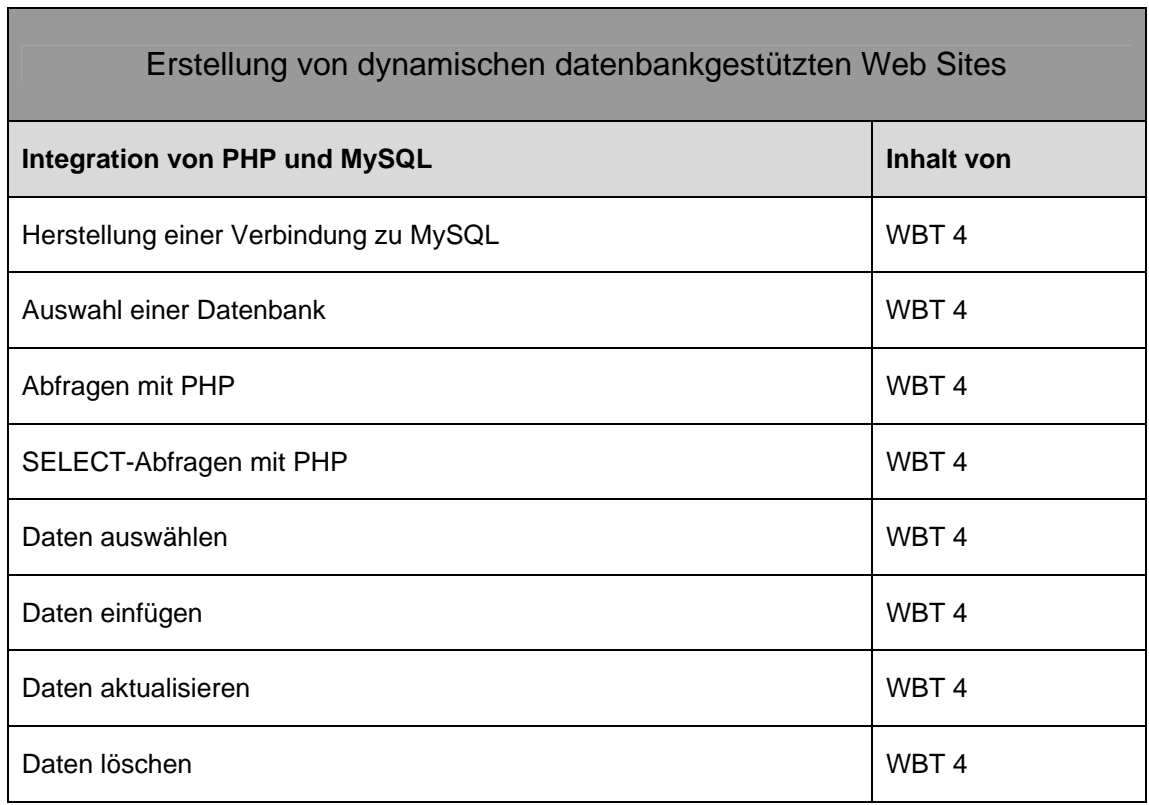

## Tab. 4: Zielstruktur (Teil D)

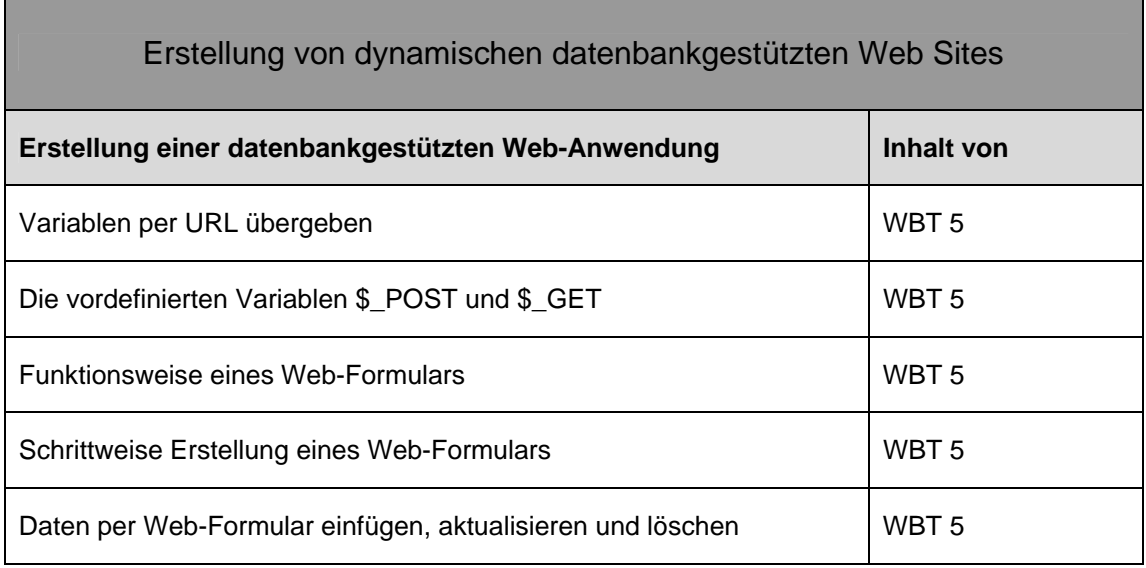

Tab. 5: Zielstruktur (Teil E)

Tabelle 6 zeigt die aus der Zielstruktur hervorgegangenen WBT mit ihren jeweiligen Titeln und Nummerierungen. Die WBT bauen inhaltlich aufeinander auf. Gleichzeitig wurde bei der Konzeption und Realisierung darauf geachtet, dass jedes einzelne WBT auch stand-alone (außerhalb der Lernsequenz) verwendet werden kann.

| <b>Bezeichnung des WBT</b>                      | Nr.              |
|-------------------------------------------------|------------------|
| Einführung in das Datenbanksystem "MySQL"       | WBT <sub>1</sub> |
| Grundlagen der "Structured Query Language"      | WBT 2            |
| Einführung in die Skriptsprache "PHP"           | WBT <sub>3</sub> |
| Integration von PHP und MySQL                   | WBT <sub>4</sub> |
| Entwicklung einer webbasierten Kundenverwaltung | WBT <sub>5</sub> |

Tab. 6: Bezeichnung der WBT

## 4 Realisierung der Web-Based-Trainings

## 4.1 Arbeitsablauf

Zu Beginn der Realisierung erfolgte eine Einarbeitung in die bereitgestellten Softwareprodukte. Dieses Software-Set besteht zum einen aus dem Autorentool EasyProf sowie den Hilfsprogrammen Captivate und SnagIt. Parallel dazu wurde eine Literaturrecherche zu den Themengebieten "dynamische datenbankgestützte Web Sites" und "Grundlagen des E-Learning" durchgeführt.

Nach der Einarbeitung wurden Lerninhalte eingegrenzt und die daraus resultierenden Lernziele erarbeitet. Danach wurde mit der Realisierung der WBT begonnen. Dabei wurden die Lerneinheiten in einen Einführungsteil, einen Bearbeitungsteil und einen Übungsteil untergliedert. Der Einführungsteil jedes WBT umfasst allgemeine Hinweise zur Bearbeitungszeit, Zielgruppe, Literaturhinweise und die definierten Lernziele. Im Bearbeitungsteil der Lerneinheit werden die jeweiligen Inhalte aufeinander aufbauend präsentiert und anhand von Beispielen verdeutlicht. Im Anschluss daran werden die

Lerninhalte in Form von Tests im Übungsteil des WBT gefestigt. Im Falle von WBT mit mehreren Kapiteln empfiehlt es sich, den Übungsteil am Ende des jeweiligen Kapitels anzuführen. Die vermittelten Lerninhalte bei den Studierenden sind weitaus präsenter als am Ende des WBT.63 Zum Abschluss jedes WBT gibt es eine Zusammenfassung und einen stichwortartigen Überblick der vermittelten Lerninhalte.

Nach der Fertigstellung des ersten WBT wurde das WBT hinsichtlich Inhalt und Funktionsfähigkeit geprüft sowie technische Mängel und inhaltliche Fehler behoben. Dieser Arbeitszyklus von Realisierung, Test und Anpassung wurde bei der Erstellung aller Lerneinheiten beibehalten.

#### 4.2 WBT 1: Einführung in das Datenbanksystem "MySQL"

Der Einführungsteil des ersten WBT *Einführung in das Datenbanksystem "MySQL"* setzt sich aus vier Seiten zusammen. Dieser Einführungsteil ist vom Aufbau und von der Strukturierung her bei allen WBT gleich. Nach den Hinweisen zur Bearbeitung der Lerneinheit folgen weitere Informationen zur Zielgruppe und zur technischen Ausstattung. Am Ende des Einführungsteils werden die Lernziele des WBT präsentiert und weiterführende Literaturempfehlungen gegeben.

Das erste Kapitel des WBT Einführung in das Datenbanksystem "MySQL" beginnt mit einer "Teaser-Seite", welche das Themengebiet "dynamische datenbankgestützte Web Sites" in den Kontext der bisher erstellten WBT zu den Themen "Datenmodellierung" und "HTML/XHTML" einordnet. Die Aufgabe des "Teasers" ist, bei den Lernenden eine gewisse Neugier bezüglich des Themengebietes zu wecken und sie zu animieren, die Fortsetzung der Lerninhalte der bisher erstellten WBT-Serien weiter zu verfolgen (Abb. 1).

<sup>63</sup> Vgl. Petschenka, Anke; Ojstersek, Nadine; Kerres, Michael: Lernaufgaben gestalten – Lerner aktivieren mit didaktisch sinnvollen Lernaufgaben, in Handbuch E-Learning – Expertenwissen aus Wissenschaft und Praxis, Hrsg.: Hohenstein, Andreas; Wilbers, Karl, Köln: Dt. Wirtschaftsdienst 2005, S. 11.

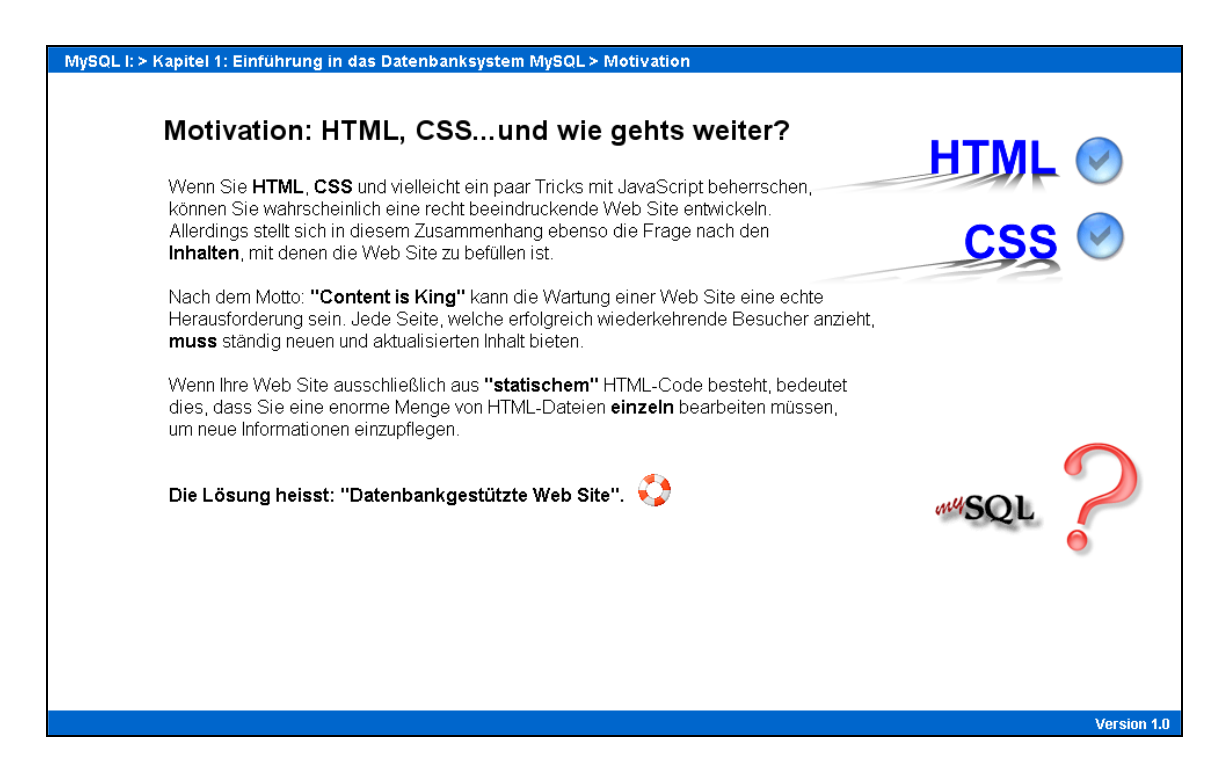

Abb. 1: WBT 1: Teaser

Im Anschluss wird die Funktionsweise einer datenbankgestützten Web Site näher erläutert. Diesbezüglich wird auch die Rolle von MySQL im Zusammenhang mit den anderen Komponenten einer dynamischen Web-Applikation vorgestellt. Nach dieser Einführung erfolgt eine Beschreibung des Datenbanksystems MySQL. Diesbezüglich werden ebenso die Funktionsweise sowie die Vorteile einer relational strukturierten Datenbank erläutert. Innerhalb der einzelnen Textelemente sind Schlüsselwörter durch blaue Fettschrift gekennzeichnet. Diese Maßnahme erleichtert den Studierenden das Lesen und dient somit als Orientierungshilfe. Durch das Überfahren der Schlüsselwörter mit dem Mauszeiger werden zusätzliche Grafiken und Darstellungen auf dem Bildschirm eingeblendet. Die Darstellungsform Text wird somit gezielt durch komplementäre Grafiken und Bilder ergänzt (Abb. 2).

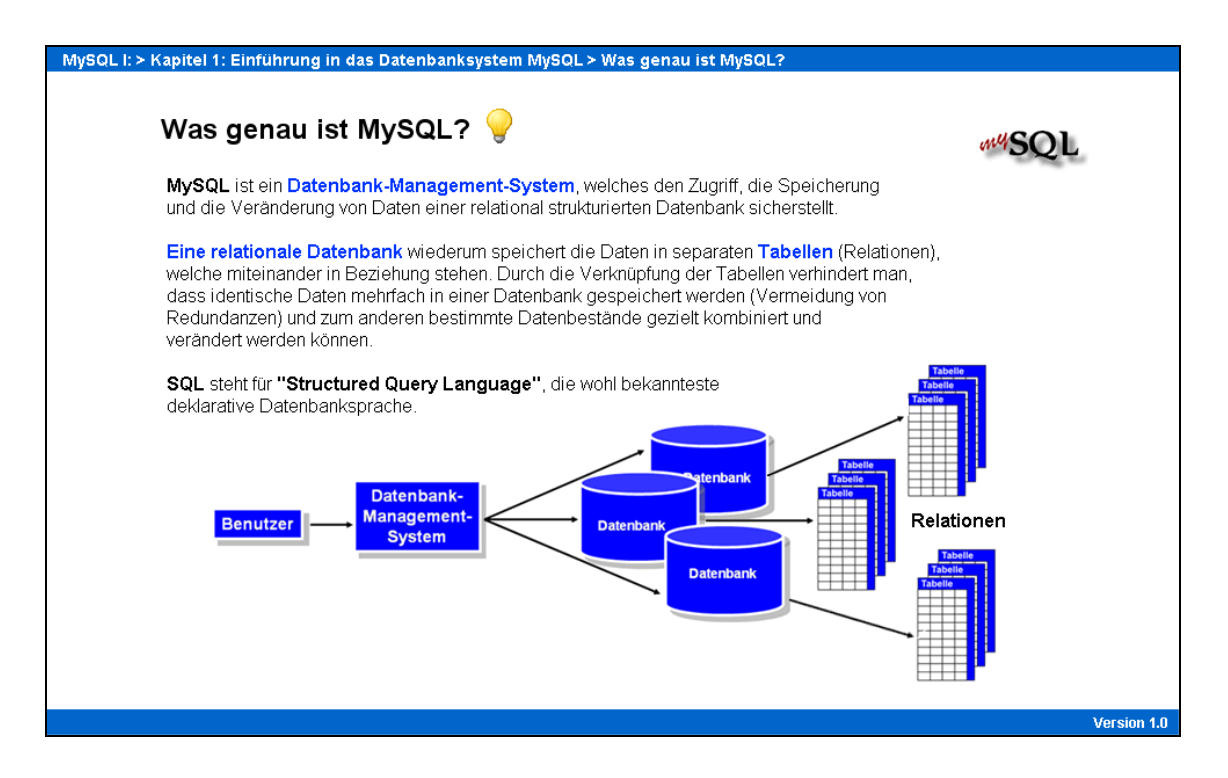

Abb. 2: WBT 1: Interaktive Seite

In diesem Zusammenhang kommt diese Arbeit den Forderungen von Paivio und Engelkamp nach.64 Beide Autoren betonen die Wichtigkeit, unterschiedliche Sinne im Rahmen des Lernprozesses zu aktivieren. Bei ausschließlicher Ansprache des verbalen Systems durch geschriebenen Text sind Lerninhalte nur sehr schwer zu behalten. Paivio legt in seiner entwickelten Theorie der Dualen Codierung dar, dass die Behaltensleistung einer Person um so größer ist, wenn Informationen sowohl in verbaler als auch in bildlicher Form gespeichert werden. Nutzt man daher bei der Vermittlung der Lerninhalte zusätzlich die Aktivierung des non-verbalen Systems (durch Bilder und Grafiken), so lassen sich die Lerninhalte besser kognitiv verarbeiten und verinnerlichen. Allerdings ist beim Einsatz von Bildern und Darstellungen der bereits erwähnte Bildüberlegenheitseffekt zu beachten.

Im Anschluss an die Vorstellung des Datenbanksystems MySQL erfolgt dessen Abgrenzung zu anderen Datenbanksystemen. Außerdem werden die Vor- und Nachteile von MySQL erläutert. In diesem Zusammenhang werden die bis dahin behandelten Lerninhalte durch die erste interaktive Übung gefestigt. Die interaktive Übung findet in

<sup>64</sup> Vgl. Kroeber-Riel, Werner; Weinberg, Peter: Konsumentenverhalten, München: Vahlen 2003, S. 355 ff.

Form einer "Drag&Drop"-Übung statt, bei welcher der Lernende vorgegebene Aussagen als richtig oder falsch einzustufen hat. Dabei werden die einzelnen Aussage-Elemente auf vordefinierte Zielflächen gezogen. Ein abschließendes Ergebnis kann per Mausklick auf den "Bewerten"-Button aufgerufen werden. Zum Bestehen dieser Übung müssen alle Elemente korrekt zugeordnet werden (Abb. 3).

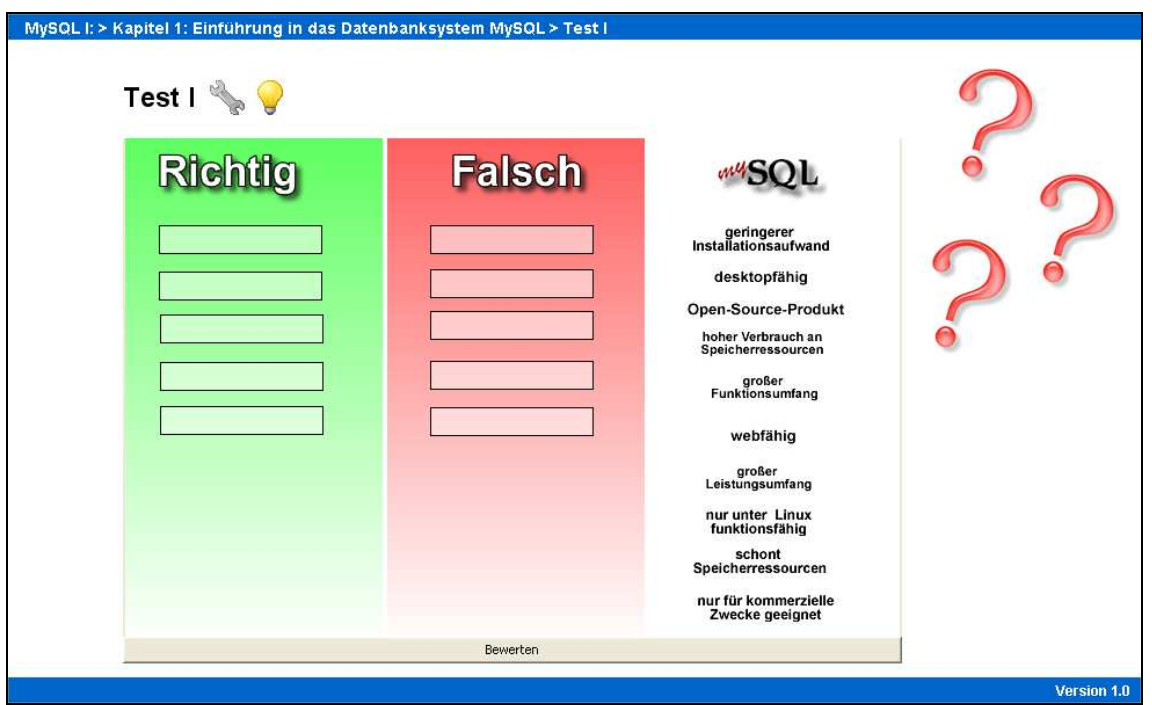

Abb. 3: WBT 1: "Drag&Drop"-Übung

Der bisher präsentierte Lehrstoff wird durch den Einsatz von einem anschließenden Multiple-Choice-Test gefestigt. Dieser Test umfasst zehn Fragen, wobei eine oder mehrere Antworten richtig sein können. Die Tatsache, dass die Fragen gemäß dem Zufallsprinzip bei jedem neuen Aufruf des Tests immer in unterschiedlicher Reihenfolge wiedergegeben werden, stellt eine zusätzliche Herausforderung für den Lernenden dar. Insgesamt können zehn Punkte pro Test erreicht werden, wobei der Studierende pro korrekter Antwort einen Punkt erhält. Der Test gilt als bestanden, wenn mindestens die Hälfte der Fragen richtig beantwortet wird.

Das erste Kapitel der Lerneinheit schließt mit einer Darstellung der übrigen Softwarekomponenten ab, die für den Betrieb einer datenbankgestützten Web Site benötigt werden. Daran anknüpfend beschäftigt sich das zweite Kapitel mit dem Software-Paket "XAMPP", welches die Installation der vorgestellten Komponenten ermöglicht.

Zunächst werden die Hauptbestandteile des XAMPP-Pakets vorgestellt. Sowohl für den Apache Server und MySQL als auch für die Skriptsprachen PHP und Perl finden sich prägnante Erläuterungen. Diese werden beim Überfahren des Anfangsbuchstabens der jeweiligen Komponente mit dem Mauszeiger eingeblendet (Abb. 4.).

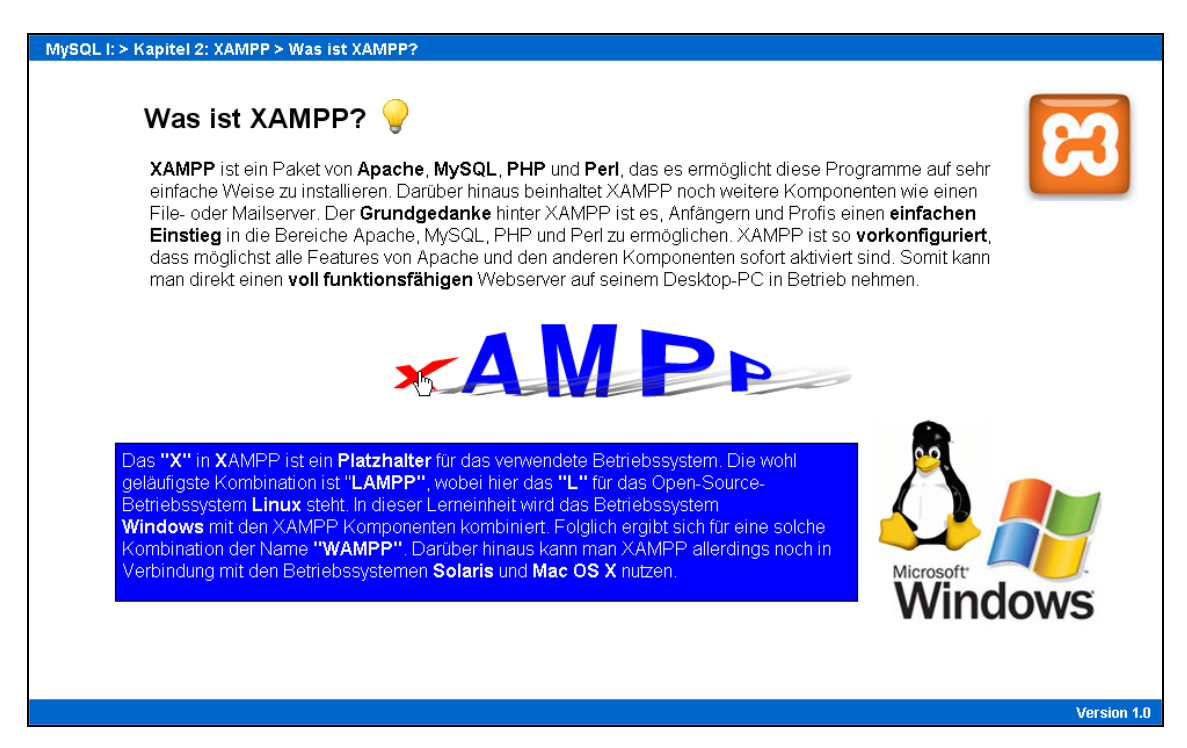

#### Abb. 4: WBT 1: XAMPP

Daran anschliessend wird der Download-Prozess der XAMPP-Software anhand einer Flash-Animation stufenweise beschrieben. Die Lernenden erfahren, welche einzelnen Schritte sie für einen erfolgreichen Download durchlaufen müssen. Innerhalb der Flash-Animation ist die Interaktivität mit den Kursteilnehmern durch den Einsatz von Klickund Texteingabefeldern sichergestellt. Die Kursteilnehmer sind gezwungen, wie in der Realität auch, auf Browsersymbole zu klicken und die entsprechende Web-Adresse in die Adressleiste des Browsers einzugeben. Zusätzlich haben die Studierenden die Möglichkeit, den Verlauf der Animation zu steuern und gegebenenfalls Animationssequenzen mehrfach zu absolvieren. Dies wird durch eine implementierte Kontrollleiste am unteren Ende des Fensters ermöglicht. (Abb. 5).

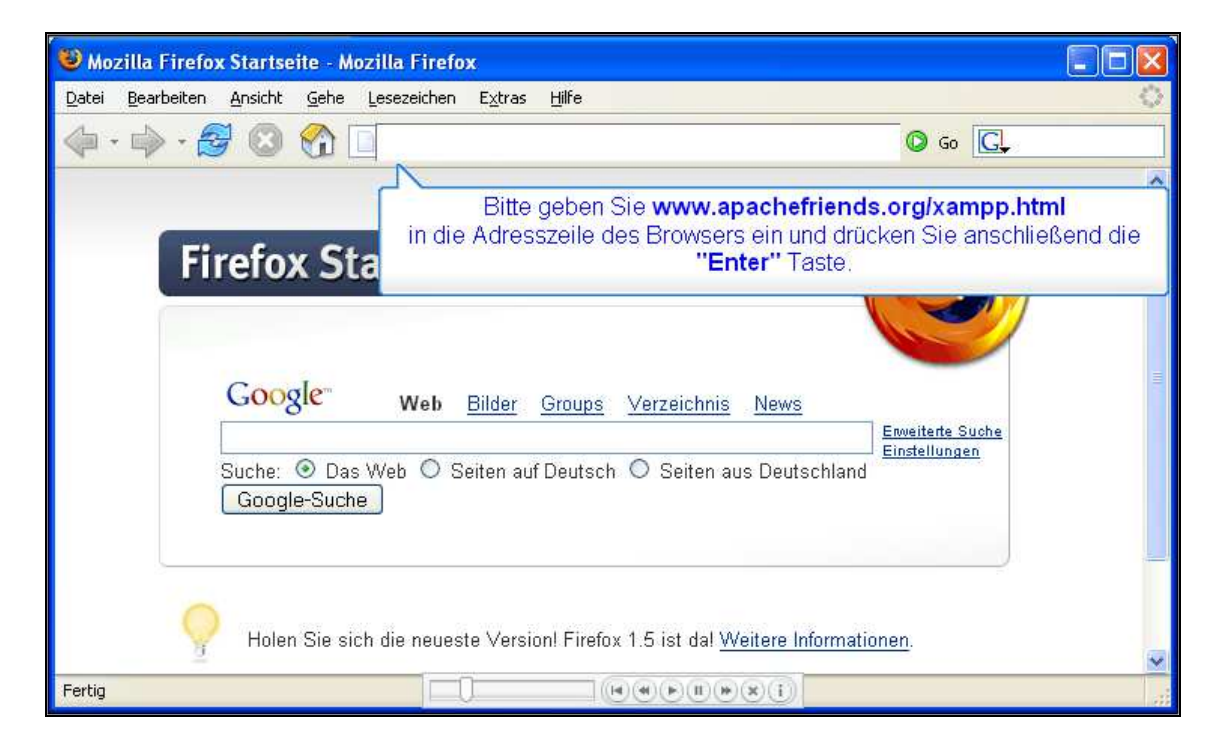

Abb. 5: WBT 1: Flash-Animation

Der Installationsprozess der einzelnen Softwarekomponenten wird in derselben Art und Weise durchlaufen. Der Kursteilnehmer erhält auf den anschließenden Seiten einen ersten Eindruck von der XAMPP-Benutzeroberfläche. Ein zentraler Aspekt ist dabei die Sicherheit im Umgang mit der Server-Software. Obwohl die Software auf einem lokalen Rechner läuft, beinhaltet sie dennoch alle Funktionen und auch Gefahren, die der Betrieb eines eigenen Webservers mit sich bringt. Entsprechend wird darauf geachtet, dass der Lernende im Anschluss an die Installation des XAMPP-Paketes seine Server-Umgebung unmittelbar durch das Setzen von entsprechenden Passwörtern schützt.

Die Steuerung von MySQL läuft üblicherweise über einen Eingabebereich im Textmodus ab. Man spricht von einem Command Line Interface (CLI), bei dem SQL-Kommandos als Worte eingegeben werden. Allerdings ist die kommandozeilenorientierte Verwaltung von Datenbanken aufwendiger als die Datenbankadministration anhand einer grafischen Benutzeroberfläche. Aus diesem Grund wird die Software "phpMyAdmin" verwendet. "phpMyAdmin" ist eine PHP-Applikation zur Administration von MySQL-Datenbanken. "phpMyAdmin" ist Bestandteil des XAMPP-Pakets und Themenschwerpunkt des dritten und letzten Kapitels der Lerneinheit.

Nach einer detaillierten Beschreibung des Logins wird schrittweise die Oberfläche von "phpMyAdmin" vorgestellt. Hierfür wurde die originale Benutzeroberfläche in drei Teile aufgeteilt. Der Lernende ist daher in der Lage, stufenweise die einzelnen Menü- und Bedienelemente kennen zu lernen. Durch die Hinterlegung von unsichtbaren Klickflächen, welche beim Überfahren mit dem Mauszeiger zusätzliche Hinweise zu den einzelnen Symbolen ein- und ausblenden, wird dem Gedanken der Interaktivität Rechnung getragen. Nachdem die grundlegenden Funktionen und Symbole von "phpMyAdmin" erklärt wurden, werden anhand weiterer Flash-Animation das Anlegen einer Datenbank, das Erstellen einer Tabelle sowie die Dateneingabe schrittweise erläutert. Der Kursteilnehmer hat zu jedem Zeitpunkt die Möglichkeit, die einzelnen Schritte parallel mit der auf seinem lokalen Rechner installierten Version von "phpMyAdmin" nachzuvollziehen.

Die erste Lerneinheit schließt mit einem weiteren "Drag&Drop"-Test ab. Dabei soll der Lernende, in ähnlicher Art und Weise wie zuvor, vorgegebene Begriffs- und Eigenschaftselemente richtig zuordnen. Diese letzte Übung setzt zum erfolgreichen Bestehen die vollständige und lückenlose Bearbeitung des gesamten WBT voraus und bildet daher das Ende der ersten Lerneinheit.

#### 4.3 WBT 2: Grundlagen der "Structured Query Language"

Wie zuvor erwähnt, baut die vorliegende Arbeit auf die bereits erstellte WBT-Serie zum Themengebiet "Datenmodellierung" auf. In dieser Lernsequenz wurde ein Entity-Relationship-Modell (ER-Modell) entwickelt, welches auf dem Praxisbeispiel einer PC-Vermietung fußt. Auf Basis dieses ER-Modells werden die einzelnen Stufen der Normalisierung detailliert dargestellt. Durch den Prozess der Normalisierung werden Relationen (Tabellen) anhand verschiedener Regeln stufenweise "verfeinert". Am Ende dieser Verfeinerung steht ein Relationenmodell, welches die Grundlage für die Umsetzung des ER-Modells in eine relationale Datenbank bildet.

Der Bearbeitungsteil des zweiten WBT greift das Beispiel der PC-Vermietung auf und stellt noch einmal die elementaren Schritte der Normalisierung dar. Das fertige Relationenmodell bildet dabei die Basis für das weitere Vorgehen der zweiten Lerneinheit sowie für die Inhalte der nachfolgenden WBT. Zunächst wird das Fallbeispiel der PC-

Vermietung erläutert. Danach wird das daraus entwickelte ER-Modell grafisch dargestellt, wobei jede abgebildete Beziehung zwischen den Entitätsmengen zusätzlich von einem unsichtbaren Klickfeld überlagert ist. Bei Aktivierung der Klickfläche mit dem Mauszeiger erhält der Lernende eine genaue Beschreibung des jeweiligen Beziehungstyps. Der WBT-Nutzer bekommt somit das entwickelte ER-Modell kompakt in einer Grafik präsentiert. Somit ist der Studierende nicht gezwungen, zwischen mehreren Seiten im WBT zu wechseln (Abb. 6).

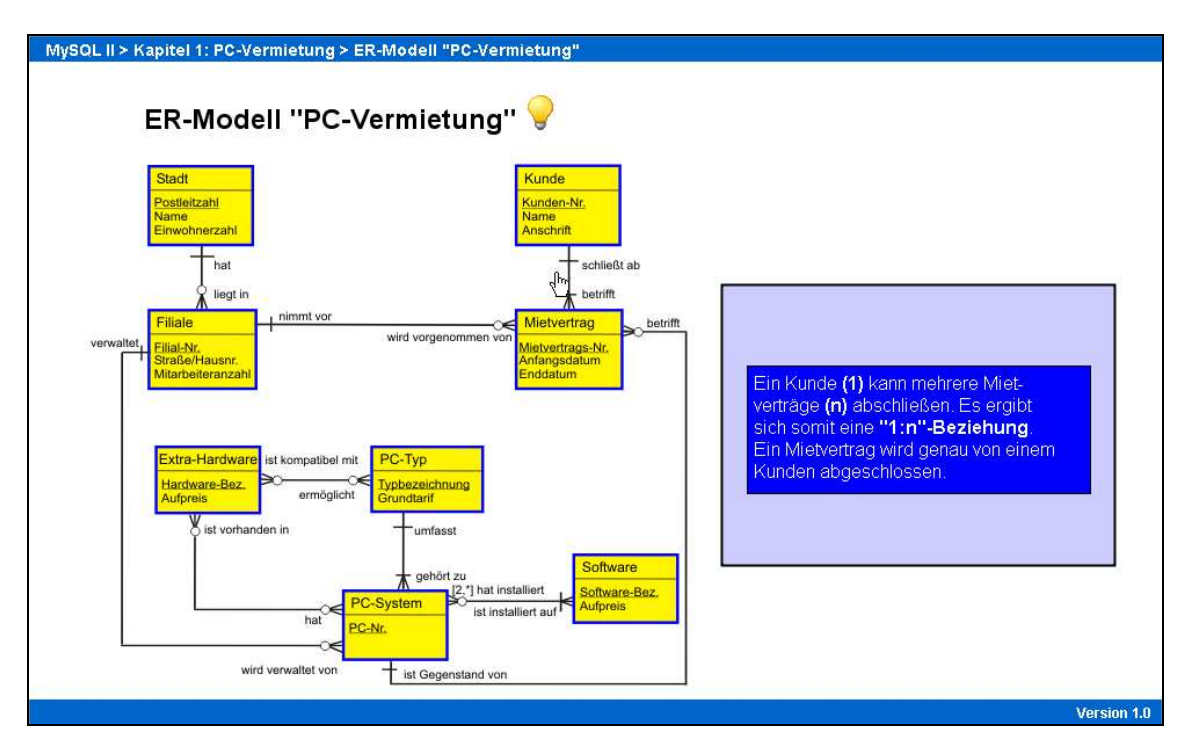

Abb. 6: WBT 2: ER-Modell

Im Anschluss an die Darstellung des ER-Modells werden die notwendigen Schritte der Normalisierung zur Entwicklung eines Relationenmodells erläutert. Am Ende des ersten Kapitels werden alle aus dem Normalisierungsprozess hervorgegangenen Tabellen verkleinert abgebildet. Ähnlich wie beim vorangegangenen ER-Modell werden abermals unsichtbare Klickflächen eingesetzt. Fährt der Kursteilnehmer über eine Tabelle, so wird diese in einem vordefinierten Fenster vergrößert angezeigt. Somit hat er einen vollständigen Überblick über alle Tabellen des Relationenmodells und kann sich bei Bedarf einzelne Tabellen heranzoomen (Abb. 7).

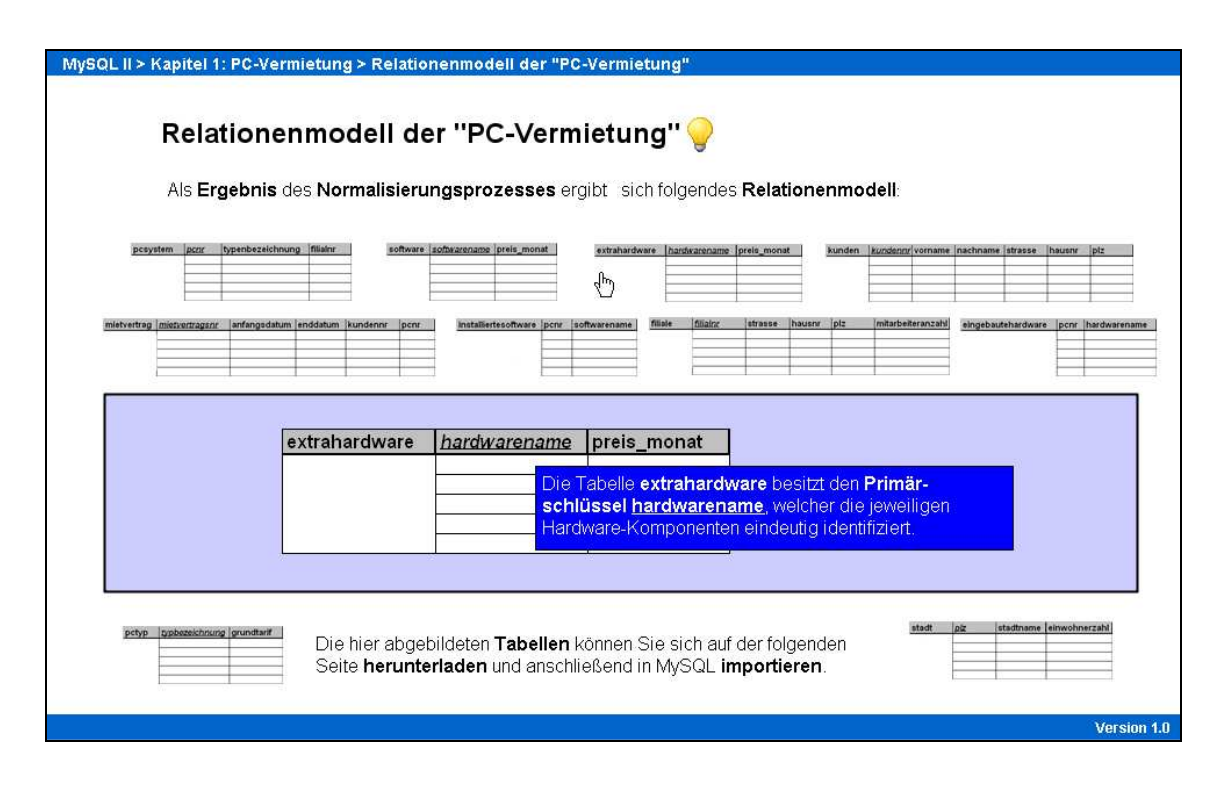

Abb. 7: WBT 2: Relationenmodell

Damit der Studierende nicht jede einzelne Tabelle mit phpMyAdmin nachbauen muss, werden die einzelnen Relationen zum Import bereitgestellt. Die einzelnen Schritte des Import-Vorgangs werden anhand einer weiteren Flash-Animation detailliert beschrieben. Daher ist ebenso sichergestellt, dass alle Kursteilnehmer bei späteren Tests und Übungen auf das gleiche Relationenmodell zurückgreifen können. Ein Multiple-Choice-Test rundet das erste Kapitel ab. Dieser umfasst zehn Fragen bezüglich der im ersten Kapitel behandelten Themen, wobei wiederum eine oder mehrere Antworten richtig sein können. Der Test gilt als bestanden, wenn mehr als die Hälfte der Fragen korrekt beantwortet wurden.

Das zweite Kapitel behandelt die Grundlagen der Structured Query Language (SQL). Dabei wird zunächst die Syntax dieser deklarativen Sprache präsentiert. Danach erhält der Lernende einen Überblick über die grundlegenden SQL-Befehle (SELECT, UP-DATE, DELETE, INSERT), welche anschließend einzeln vorgestellt werden. Die entsprechenden Befehlselemente werden optisch hervorgehoben. Dies geschieht durch das Einblenden eines roten Rahmens um das entsprechende Befehlselement, der beim Überfahren der Schlüsselwörter mit dem Mauszeiger eingeblendet wird. Somit ist im Sinne

der Übersichtlichkeit gewahrt, dass der Studierende genau weiß, welches SQL-Befehlselement der jeweiligen Erläuterung zugeordnet ist (Abb. 8).

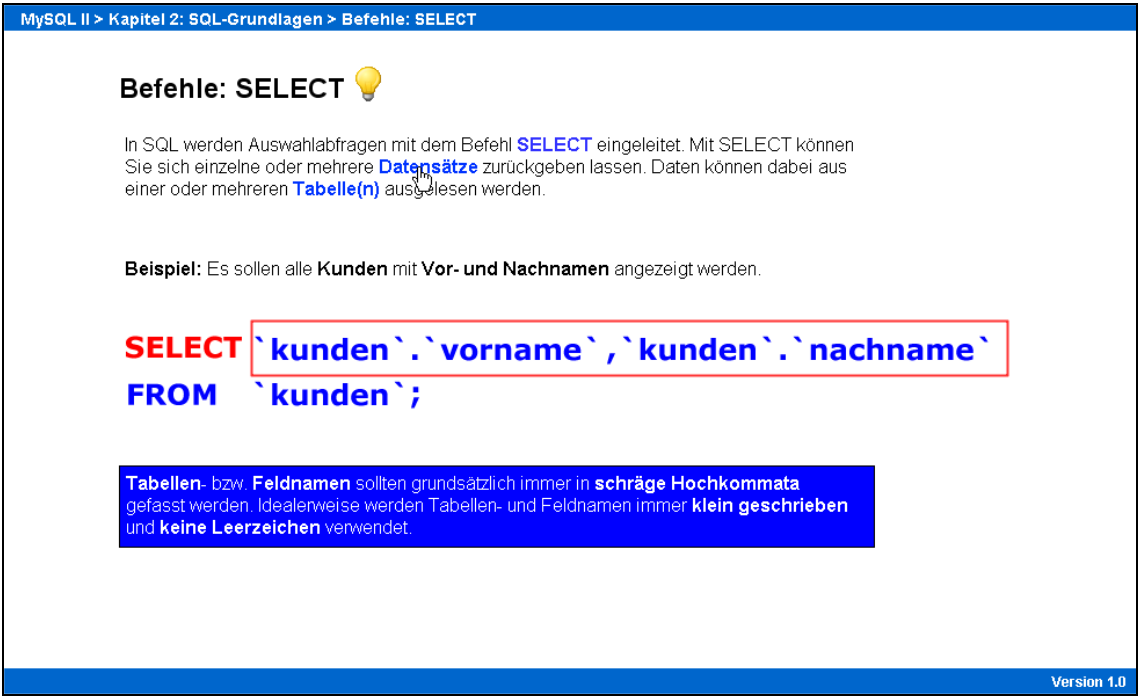

Abb. 8: WBT 2: SELECT-Befehl

Damit die Lernenden die Möglichkeit haben, den jeweils vorgestellten SQL-Befehl zu verinnerlichen, folgt direkt im Anschluss an jeden SQL-Befehl eine "Drag&Drop"-Übung (Abb. 9). Bei dieser Übung soll der Kursteilnehmer einzelne Befehlselemente in die richtige Reihenfolge bringen und somit ein erstes Gespür für die SQL-Syntax bekommen.

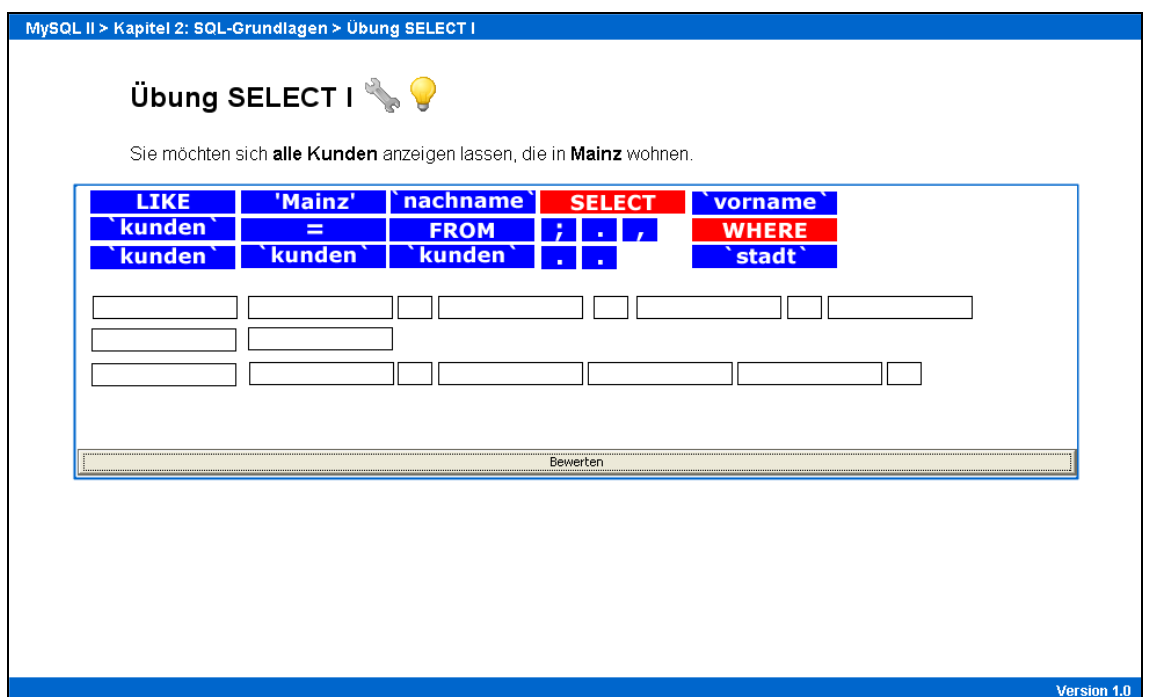

#### Abb. 9: WBT 2: SELECT-Übung

Nachdem der Studierende im zweiten Kapitel gelernt hat, aus welchen Befehlen und mit welcher Syntax sich eine SQL-Abfrage zusammensetzt, wird auf dieser Basis im letzten Kapitel das Abfrageverfahren Query By Example (QBE) behandelt. Zunächst wird die Oberfläche des Abfrageeditors vorgestellt. Hierbei werden abermals unsichtbare Klickflächen eingesetzt, welche bei Aktivierung einen zusätzlichen Erklärungstext einblenden. Somit kann sich der Studierende einen vollständigen Überblick über alle Funktionen und Auswahlfenster des Abfrageeditors verschaffen (Abb. 10).

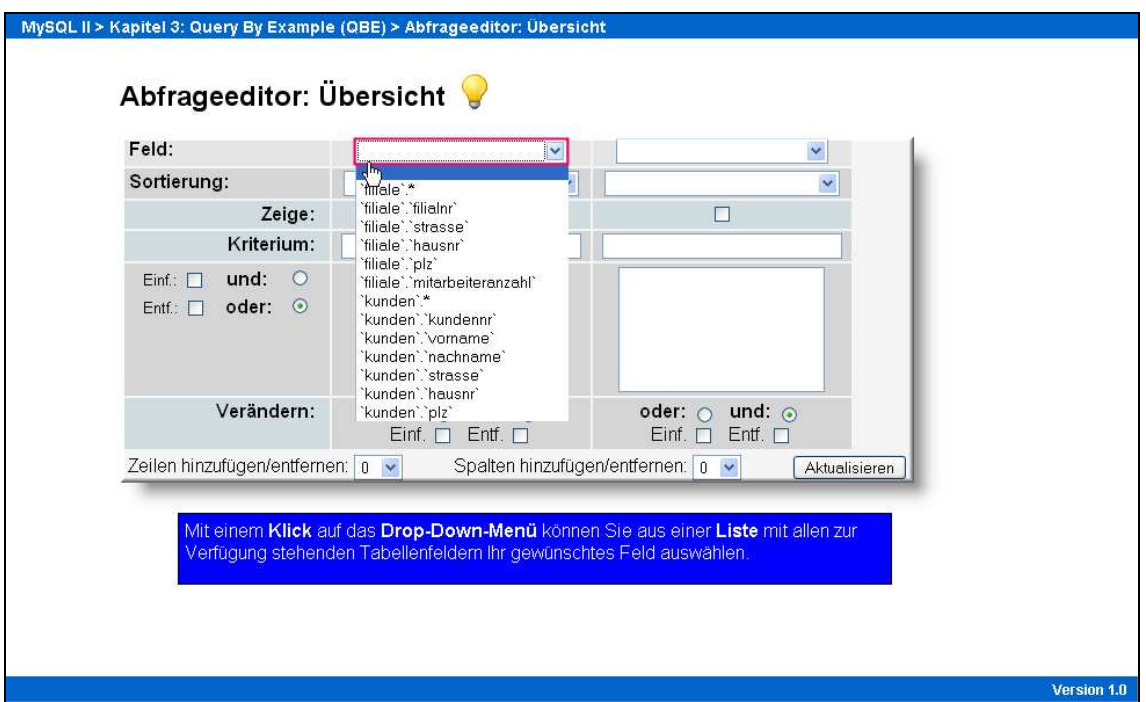

#### Abb. 10: WBT 2: Abfrageeditor

Anschliessend werden dem Kursteilnehmer schrittweise verschiedene Abfragebeispiele anhand von Flash-Animationen präsentiert. Mittels Klick- und Schaltflächen innerhalb der Animationen wird zum einen die Interaktivität zwischen WBT und Nutzer sichergestellt sowie zum anderen die Erstellung von Abfragen realitätsgemäß simuliert. Nachdem der Studierende die einzelnen Beispielabfragen absolviert hat, werden die Lerninhalte des dritten Kapitels durch entsprechende Übungen mit dem Abfrageeditor gefestigt. Bei diesen Übungen sollen die Lernenden drei Abfragen mittels QBE selbst durchführen (Abb. 11). Die Datenbasis für die Abfragen bildet das im ersten Kapitel importierte Relationenmodell der PC-Vermietung.

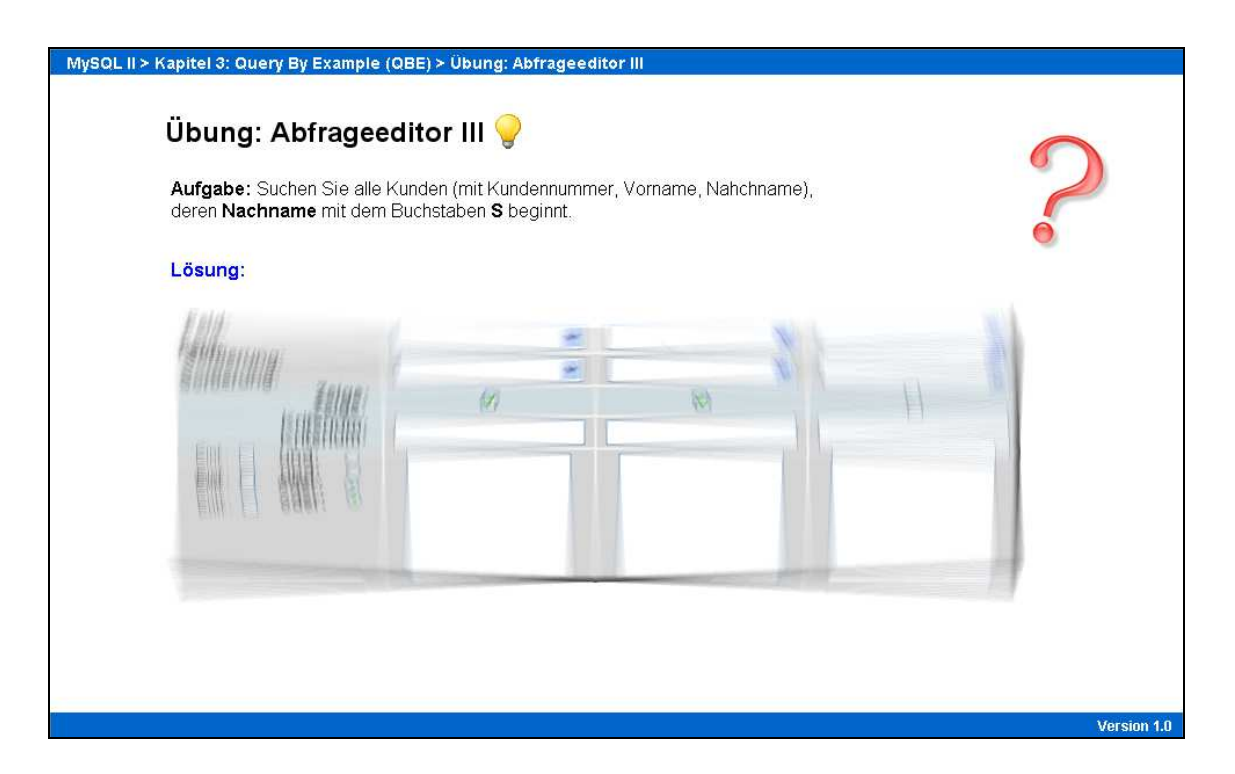

Abb. 11: WBT 2: Abfrageeditor Übung

Die Lösung der jeweiligen Aufgabe ist für den Lernenden zunächst nicht sichtbar, lässt sich aber bei Bedarf einblenden. Da diese Übungen nicht als Testelemente im Autorentool EasyProf integriert sind, entfällt an dieser Stelle die Bewertung der Leistung des WBT-Absolventen anhand einer Punktzahl. Daher liegt es im Ermessen des Kursteilnehmers zu entscheiden, ob der Umgang mit dem Abfrageeditor verinnerlicht wurde oder nicht.

#### 4.4 WBT 3: Einführung in die Skriptsprache "PHP"

Das erste Kapitel der Lerneinheit befasst sich mit den Grundlagen der serverseitigen Skriptsprache PHP. Dementsprechend wird dem Lernenden zu Beginn des dritten WBT die Funktionsweise und die Rolle von PHP im Kontext einer dynamischen Web-Applikation verdeutlicht. Für die Erstellung der PHP-Skripte wird der von Microsoft vertriebene MS-Editor verwendet. Dieser ist fester Bestandteil jeder Installation von Microsoft Windows, so dass kein zusätzlicher Download erforderlich ist. Allerdings wird den Studierenden freigestellt, welchen Editor sie zur Bearbeitung der PHP-Skripte benutzen. Darüber hinaus erfährt der WBT-Absolvent, in welches Verzeichnis die PHP-Dateien zu kopieren sind, so dass diese vom Webserver interpretiert werden können. Im Anschluss daran werden die Funktionsweise des PHP-Parsers sowie der grundlegende Aufbau eines PHP-Skripts mit PHP-Start- und End-Tag vorgestellt. Im weiteren Verlauf des ersten Kapitels erhält der Lernende ebenso einen Überblick über die grundlegenden Datentypen der Skriptsprache PHP. Um sicherzugehen, dass der Kursteilnehmer die einzelnen Unterschiede zwischen den Datentypen verinnerlicht hat, folgt eine entsprechende "Drag&Drop"-Übung. Dem Studierenden werden verschiedene Datenelemente vorgegeben, welche dem richtigen Datentyp zugeordnet werden sollen (Abb. 12).

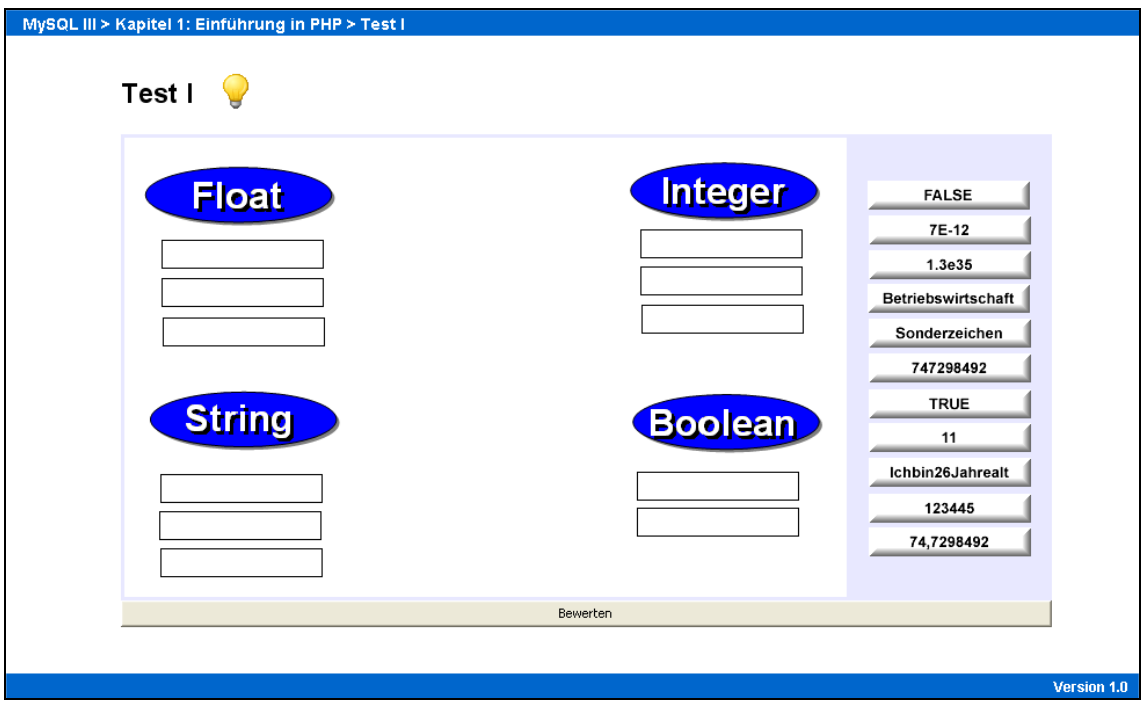

Abb. 12: WBT 3: Übung Datentypen

Eine Auswertung der Zuordnungen erfolgt über den "Bewerten"-Button. Der Test gilt als bestanden, wenn alle Elemente korrekt zugeordnet wurden. Neben den verschiedenen Datentypen werden im ersten Kapitel die Unterschiede zwischen einfachen und doppelten Anführungszeichen in PHP beschrieben. Darüber hinaus lernt der Studierende, wie man Kommentare in den Quelltext einfügt. Am Ende des ersten Kapitels soll der Kursteilnehmer ein erstes Mal mit dem MS-Editor ein PHP-Skript erstellen. Dabei ist das erstellte PHP-Skript vom Lernenden in das angesprochene Webserver-Verzeichnis zu kopieren, damit der PHP-Code ausgewertet werden kann. Das erste Kapitel schließt mit einem Multiple-Choice-Test ab. In diesem Test gilt es, zehn Fragen über die bis dahin präsentierten Themen zu beantworten. Um den Test zu bestehen, muss der Studierende mindestens die Hälfte der Fragen richtig beantworten, wobei auch hier eine oder mehrere Antworten richtig sein können.

Das zweite Kapitel beschäftigt sich mit dem Thema "Variablen" in PHP. Zunächst werden die grundlegenden Regeln erläutert, die es im Umgang mit Variablen zu beachten gilt. Der Lerninhalt wird dem Studierenden dabei nicht auf einmal präsentiert, sondern der Kursteilnehmer hat die Möglichkeit, die einzelnen Textboxen nacheinander einzublenden. Somit wird zum einen das Kriterium der Interaktivität beachtet und zum anderen die Übersichtlichkeit des Stoffes gewahrt (Abb. 13).

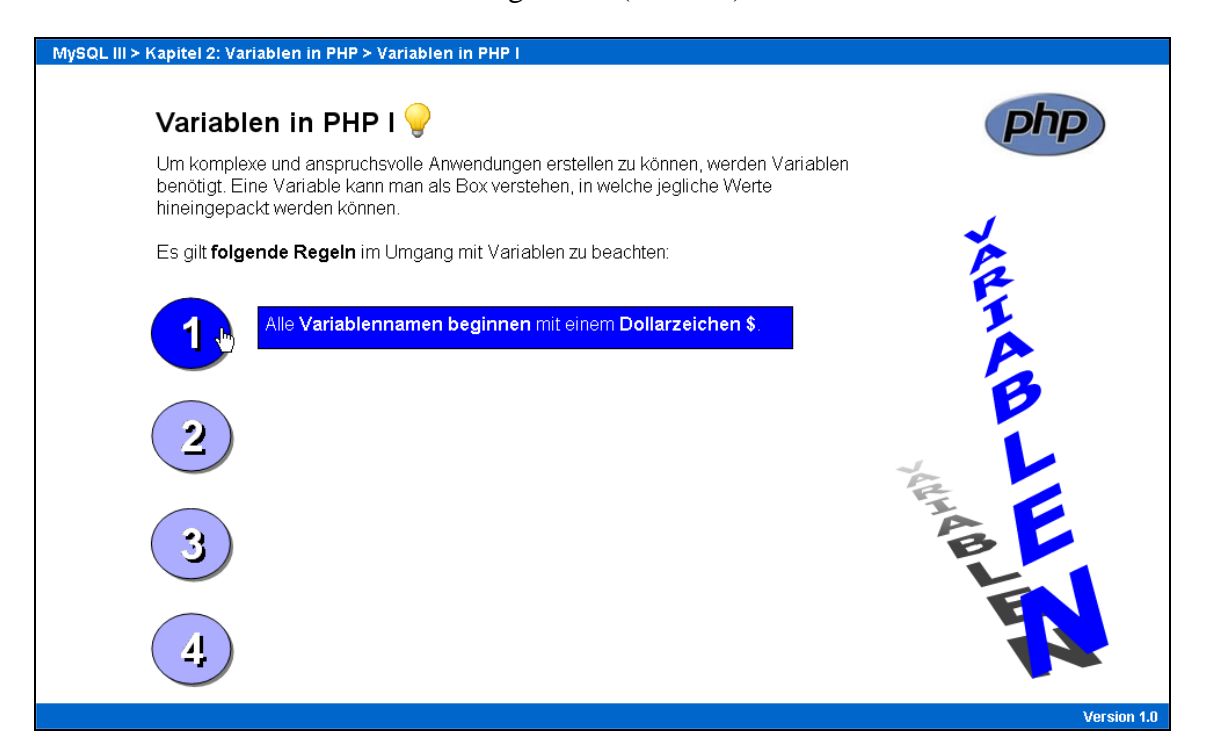

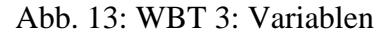

Wie bei allen WBT dieser Arbeit wird auch in der dritten Lerneinheit darauf geachtet, dass Schlüsselwörter durch blaue Fettschrift gekennzeichnet werden. Darüber hinaus werden zusätzliche Grafiken bzw. farbige Rahmen zur Orientierung eingeblendet, wenn der Studierende mit dem Mauszeiger über die entsprechenden Schlüsselwörter fährt. Nachdem die Grundlagen bezüglich des Umgangs mit Variablen abgehandelt wurden, wendet sich das zweite Kapitel einer besonderen Form der Variable zu. Hierbei handelt es sich um eine Variable vom Typ "Array". Dieser Variablentyp wird besonders ausführlich behandelt, da der sichere Umgang mit diesem Variablentyp eine Grundvoraussetzung für die Bearbeitung der nachfolgenden Lerneinheiten ist. Die Erläuterungen und Ausführungen zu diesem Thema werden wiederum durch komplementäre grafische Darstellungen unterstützt (Abb. 14).

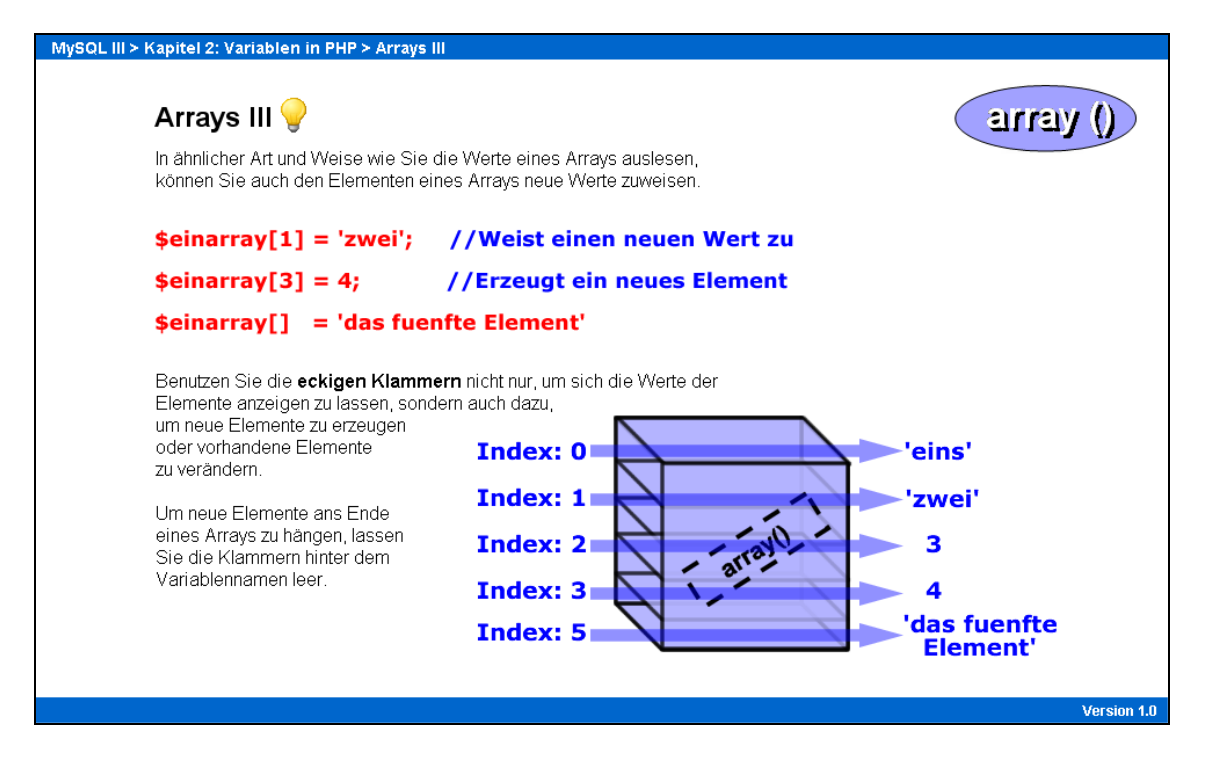

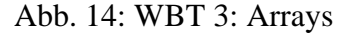

Zu Beginn erfährt der WBT-Nutzer wie man ein Array erzeugt und die enthaltenen Werte mit dem Befehl "echo" ausgibt. Der Kursteilnehmer lernt ebenso, wie man einem Array neue Werte hinzufügt sowie bestehende Werte eines Arrays ändert. Die dazugehörigen Übungen bauen auf den zuvor behandelten Lerninhalten auf. Zunächst soll der Studierende ein Array anhand von vorgegeben Daten erzeugen. In der zweiten Übung gilt es, neue Werte hinzuzufügen bzw. bestehende Werte eines Arrays zu ändern. Dabei ist der Studierende aufgefordert, die Lösungen der einzelnen Übungen im MS Editor zu erstellen. Die Musterlösungen findet der WBT-Nutzer auf der jeweiligen Übungsseite. Da die beschriebenen Übungen keine Testelemente des Autorentools EasyProf darstellen, ist keine Bewertung anhand der Erreichung einer Mindestpunktzahl möglich.

Das letzte Kapitel der Lerneinheit beschäftigt sich mit dem Thema "Kontrollstrukturen" in PHP. Eingangs werden zunächst die Aufgabe und die Funktionsweise von Kontrollstrukturen erläutert. Im Anschluss daran werden die "if-else"-Anweisung sowie die "while"-Schleife vorgestellt. Zuerst werden dem Lernenden die Grundlagen der jeweiligen Kontrollstruktur vermittelt, bevor die konkrete Funktionsweise anhand eines Beispiels verdeutlicht wird (Abb. 15). Im Anschluss daran soll der WBT-Absolvent mittels einer Übung die zuvor vermittelten Lerninhalte festigen (Abb. 16). Als Hilfestellung bei den Übungen dienen die zuvor präsentierten Beispielerläuterungen.

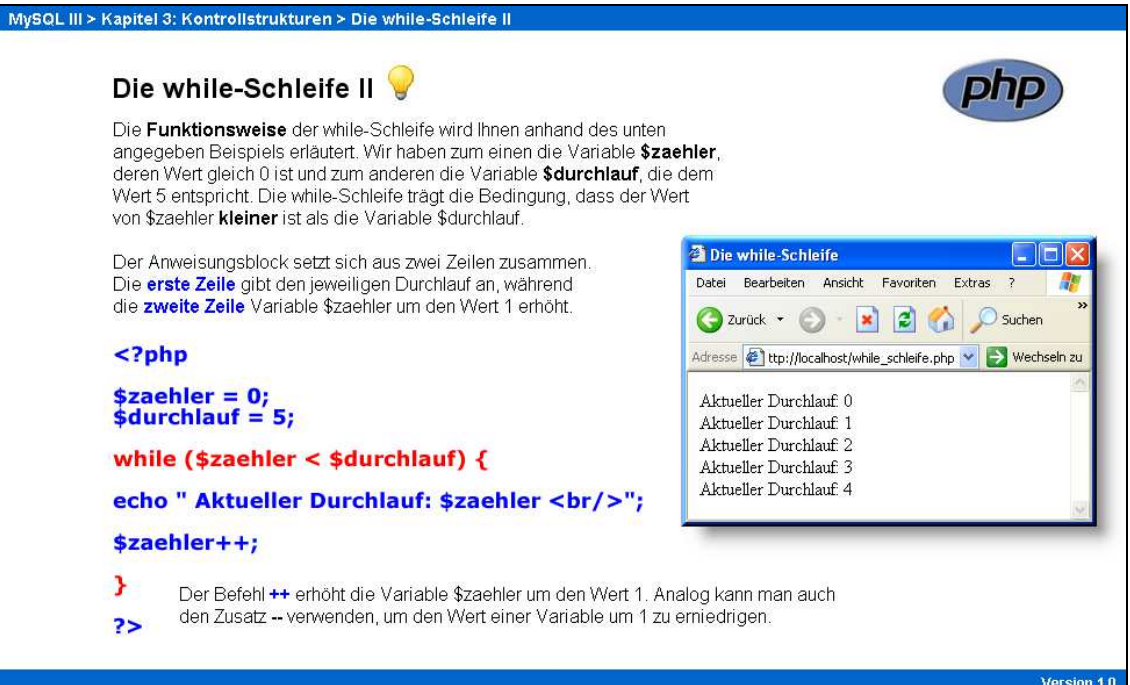

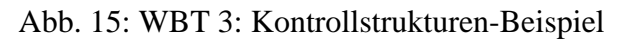

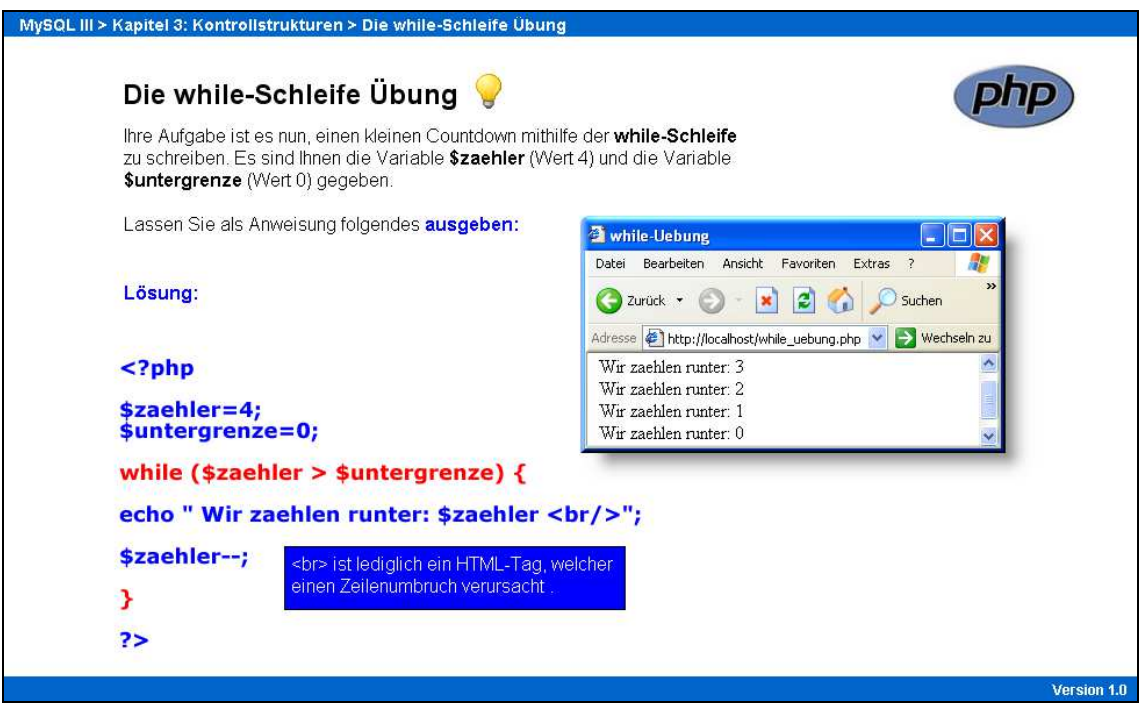

Abb. 16: WBT 3: Kontrollstrukturen-Übung

## 4.5 WBT 4: Integration von PHP und MySQL

Nachdem nun sowohl das Datenbanksystem MySQL als auch die Skriptsprache PHP vorgestellt wurden, ist die Integration von MySQL und PHP Bestandteil der vierten Lerneinheit (Abb. 17).

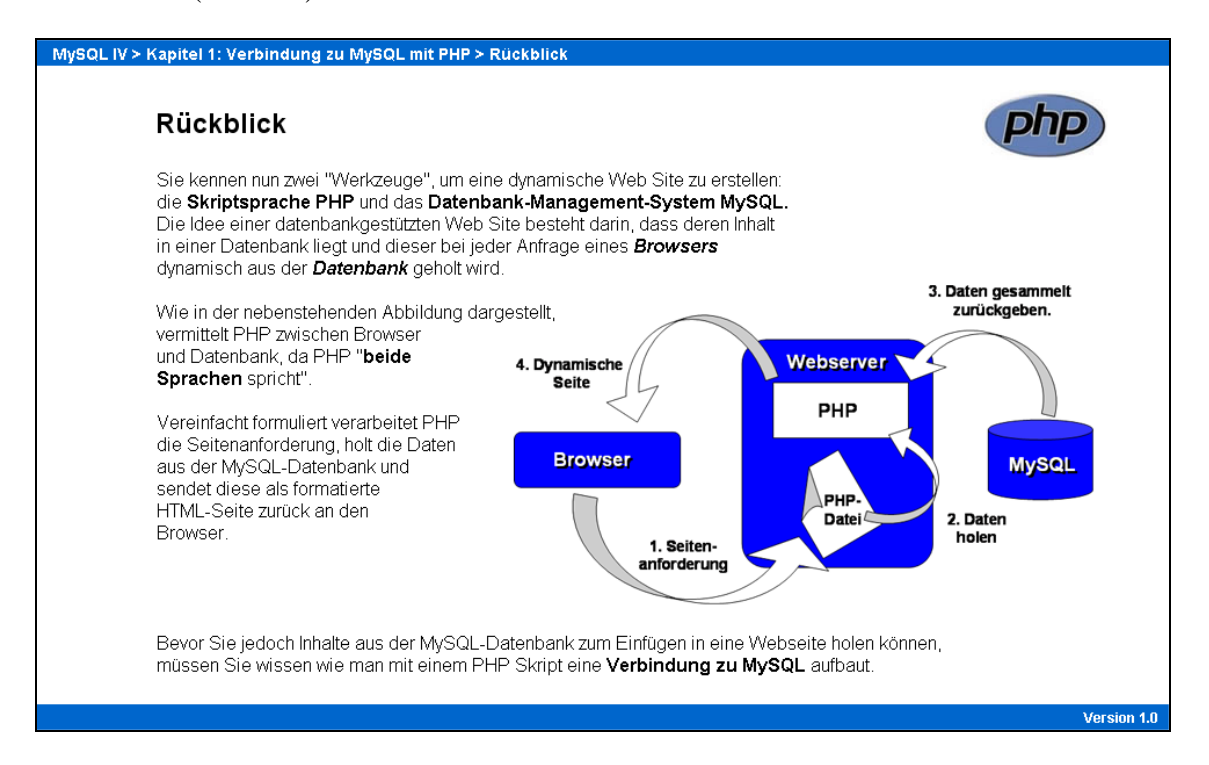

Abb. 17: WBT 4: Rückblick

Im ersten Kapitel wird der Verbindungsaufbau zur MySQL-Server-Software beschrieben. Darüber hinaus werden die jeweiligen Befehle zur Auswahl einer MySQL-Datenbank sowie die Vorgehensweise bei der Generierung von Abfragen mit PHP erläutert. Im Rahmen dieser Ausführungen wird mehrfach auf die Lerninhalte des dritten WBT zurückgriffen. Genauer gesagt werden im ersten Kapitel sowohl die "if-else"-Anwiesung als auch die "while"-Schleife in den Lehrstoff mit einbezogen.

Das zweite Kapitel dieser Lerneinheit beschäftigt sich mit dem Thema "SELECT-Abfragen mit PHP". In diesem Kapitel werden nacheinander auf mehreren Seiten die einzelnen Befehlselemente und Kontrollstrukturen dargelegt, welche für die Erstellung einer Abfrage mit PHP benötigt werden. Diese Erläuterungen werden wiederum durch grafische Darstellungen ergänzt. Die Aufteilung des Quelltextes auf mehrere Seiten im WBT stellt sicher, dass einzelne Befehle und Abschnitte des PHP-Codes detailliert behandelt und vom Studierenden besser aufgenommen werden können. Da die Inhalte des

vierten WBT maßgeblich auf die Themengebiete der vorangegangen Lerneinheiten aufbauen, wird eine gewissenhafte Bearbeitung des bisher behandelten Lehrstoffes vorausgesetzt. In diesem Kontext trägt die sukzessive Erläuterung des Quelltextes ebenfalls zur Übersichtlichkeit und zu einer Reduktion der Komplexität der Lerninhalte bei (Abb. 18).

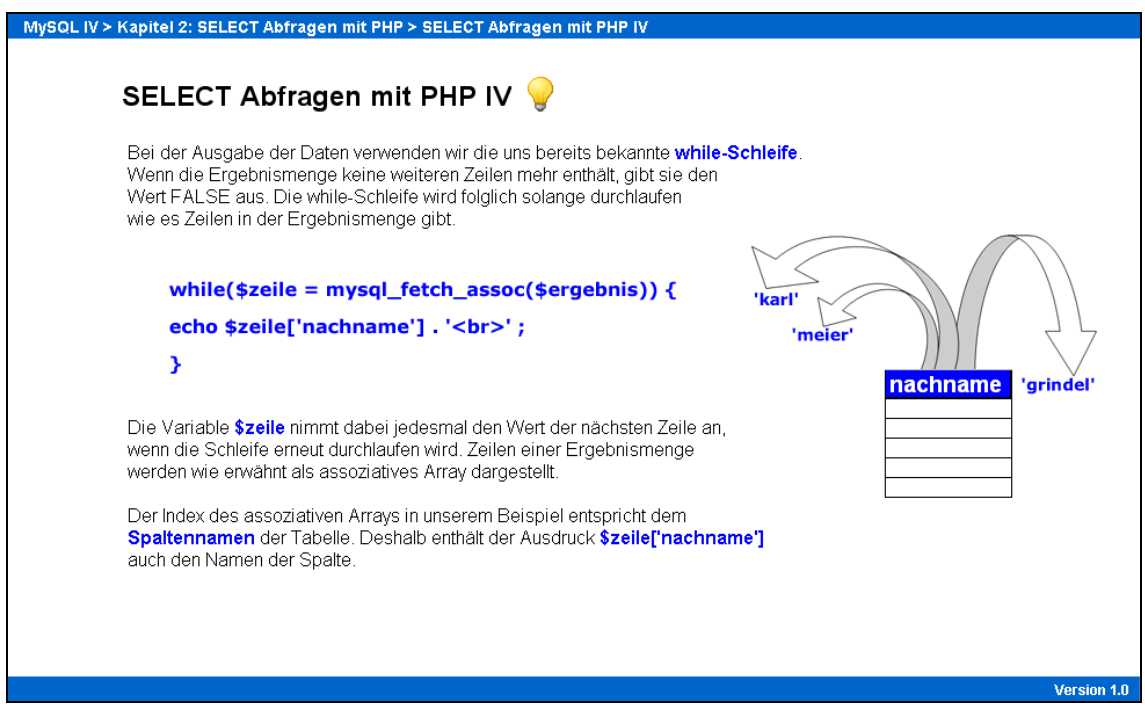

Abb. 18: WBT 4: SELECT-Abfragen

Am Ende des zweiten Kapitels kann sich der Studierende den behandelten Quelltext herunterladen und so noch einmal die einzelnen Schritte im Zusammenhang nachvollziehen.

Das dritte Kapitel der Lerneinheit dient ausschließlich der Festigung des Umgangs mit Auswahlabfragen in PHP. Hierzu findet der WBT-Nutzer eine einleitende Beispielabfrage, bevor er auf den Folgeseiten eigenständig verschiedene Abfragen erstellen soll. In diesem Kontext wird in jeder Übung eine Abfrage-Aufgabenstellung vorgegeben, welche danach vom Kursteilnehmer in PHP umzusetzen ist. Neben der Aufgabenstellung findet der Studierende auf jeder Übungsseite die entsprechende Lösung, welche bei Bedarf eingeblendet werden kann. Wie schon in den Lerneinheiten zuvor sind diese "freien Übungen" kein Bestandteil des Autorentools, so dass an dieser Stelle ebenfalls die Bewertung über ein Punktesystem entfällt.

Im letzten Kapitel des WBT lernt der WBT-Absolvent, wie in einer dynamischen Web-Applikation Datensätze hinzugefügt, geändert und gelöscht werden können. Diesbezüglich wird jeder Vorgang anhand eines Beispiels detailliert beschrieben (Abb. 19). Zusätzlich besteht die Möglichkeit, sich sowohl das Ergebnis in phpMyAdmin als auch das ausgegebene Statement der jeweiligen Abfrage einblenden zu lassen (Abb. 20).

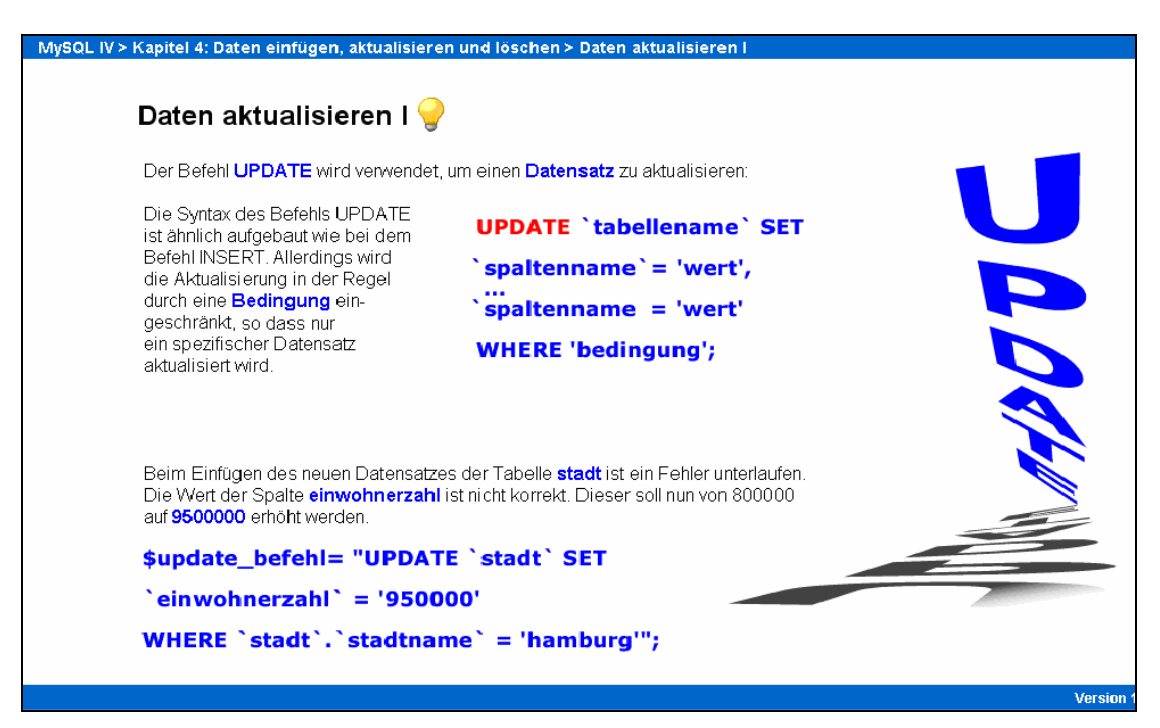

#### Abb. 19: WBT 4: Daten aktualisieren I

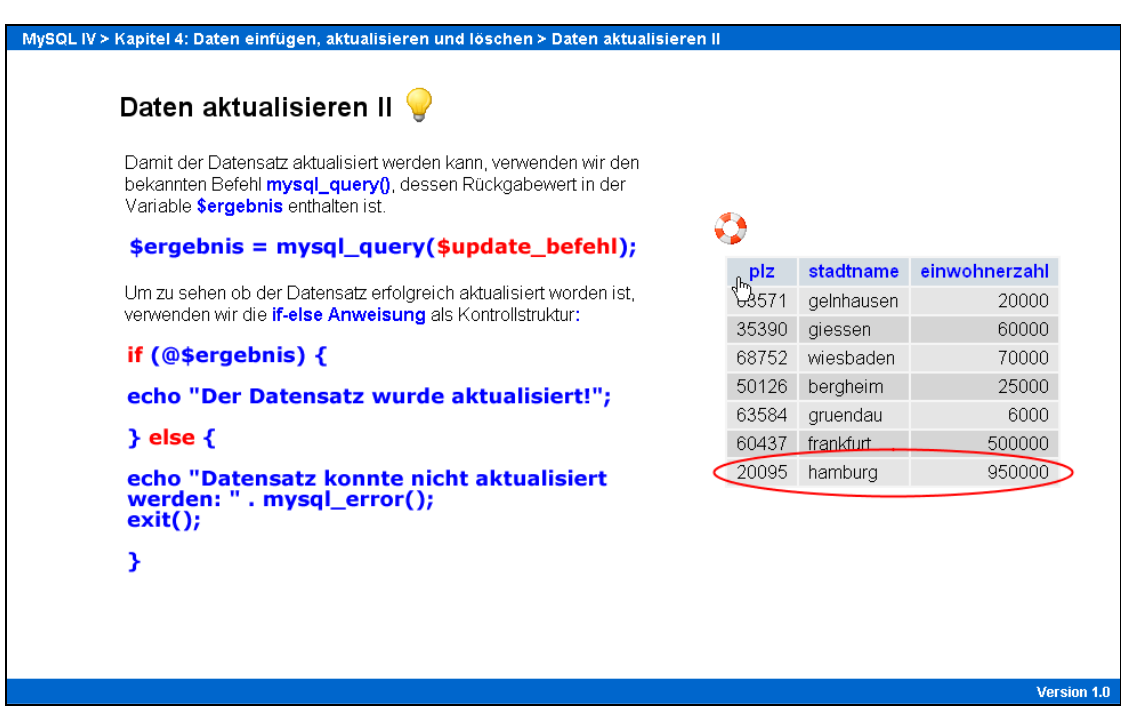

Abb. 20: WBT 4: Daten aktualisieren II

Den Abschluss des WBT bildet eine Übung, bei welcher der Lernende nun eigenständig Datensätze einfügen, ändern und löschen soll. Als Datenbasis dient dabei das in der zweiten Lerneinheit importierte Relationenmodell.

#### 4.6 WBT 5: Entwicklung einer webbasierten Kundenverwaltung

Die letzte Lerneinheit der WBT-Serie beschäftigt sich mit der Entwicklung einer webbasierten Kundenverwaltung. Bislang haben die Kursteilnehmer entweder die Software phpMyAdmin oder PHP ohne webbasierte Benutzeroberfläche verwendet, um der Datenbank neue Kunden hinzuzufügen, die Datensätze zu ändern oder zu löschen. Ziel dieser Lerneinheit ist es, ein System zur Bearbeitung von Datenbankinhalten zu entwickeln, welches aus einer Reihe von einzelnen Webseiten besteht.

Zunächst wird dem Kursteilnehmer die Startseite der Kundenverwaltung vorgestellt. An dieser Stelle erfährt der Lernende, wie die aus der Datenbank aufgerufenen Datensätze und die auf die Folgeseiten verweisenden Links angeordnet werden sollen (Abb. 21).

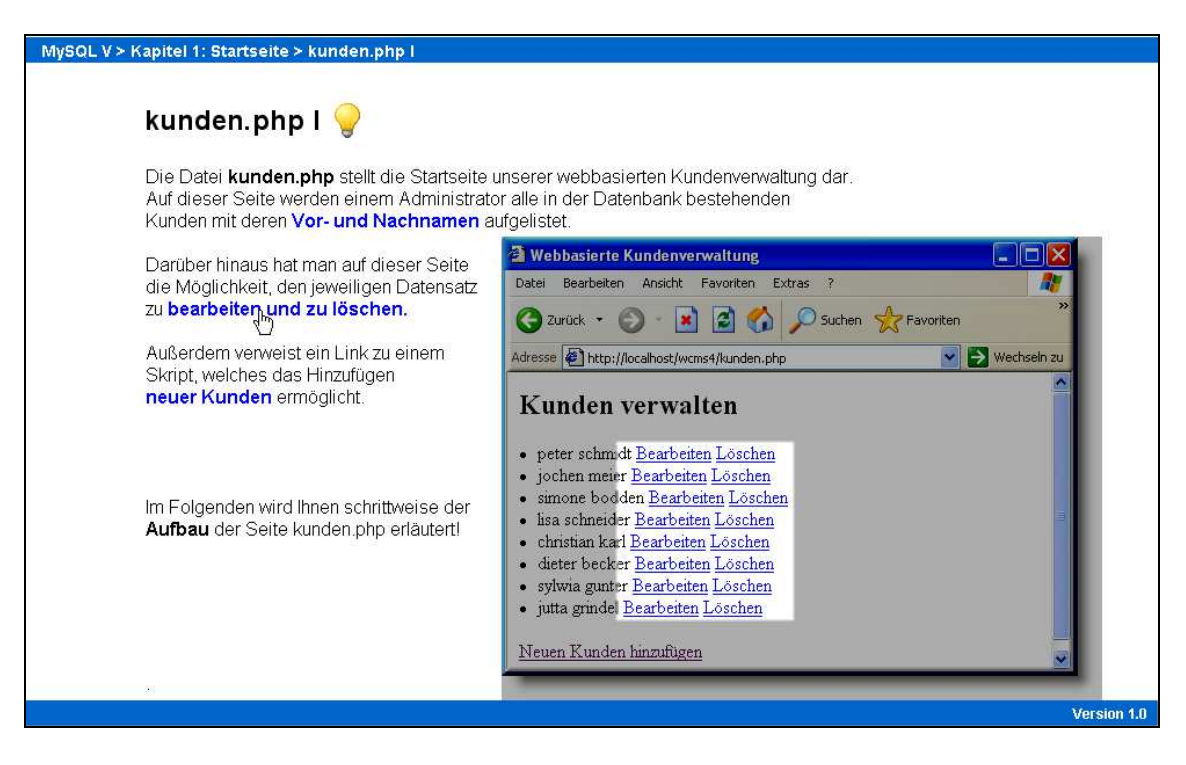

Abb. 21: WBT 5: kunden.php

Nachdem der Studierende einen ersten Eindruck von der zu erstellenden Startseite bekommen hat, wird schrittweise der dazugehörige Quellcode erläutert (Abb. 22).

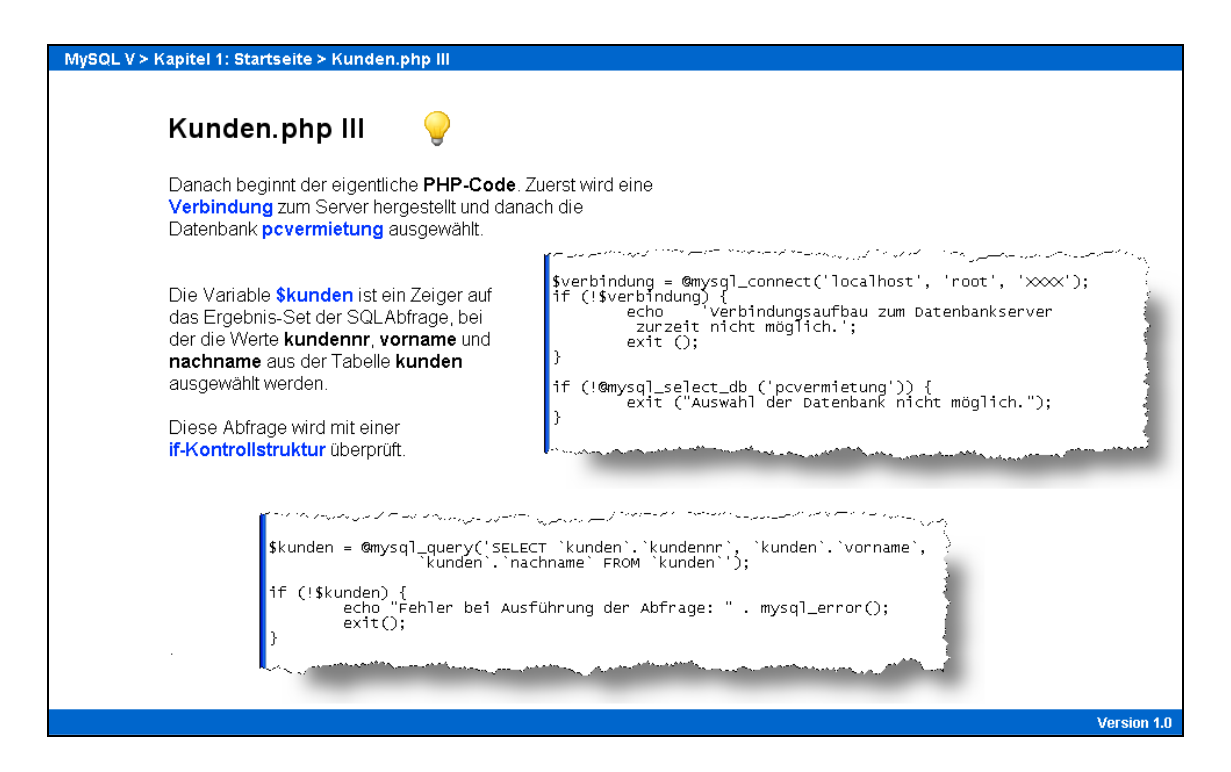

Abb. 22: WBT 5: Quelltext kunden.php

Der Quellcode wurde hierfür in einzelne Abschnitte ("Code-Schnipsel") zerlegt. Durch diese Maßnahme wird die Übersichtlichkeit gewahrt und der Studierende kann die Lerninhalte schrittweise bearbeiten. Ferner wird der einer Erläuterung zugeordnete SQL-Befehl rot umrandet, sobald der Studierende mit der Maus über das entsprechende Schlüsselwort fährt.

Inhaltlich kann sich der Studierende bei der Erstellung der Startseite auf die Lerninhalte der vorangegangenen WBT stützen. Theoretisches Neuland für den WBT-Nutzer ist allerdings der Umgang mit Hyperlinks in PHP und die damit verbundene Übergabe von Variablen.

Im zweiten Abschnitt lernt der Studierende, wie man einer Datenbank neue Kunden hinzufügt. Zu Beginn werden die Zusammenhänge zwischen dem zur Dateneingabe benötigten HTML-Formular und dem für die Dateneintragung zuständigen PHP-Skript dargelegt (Abb. 23).

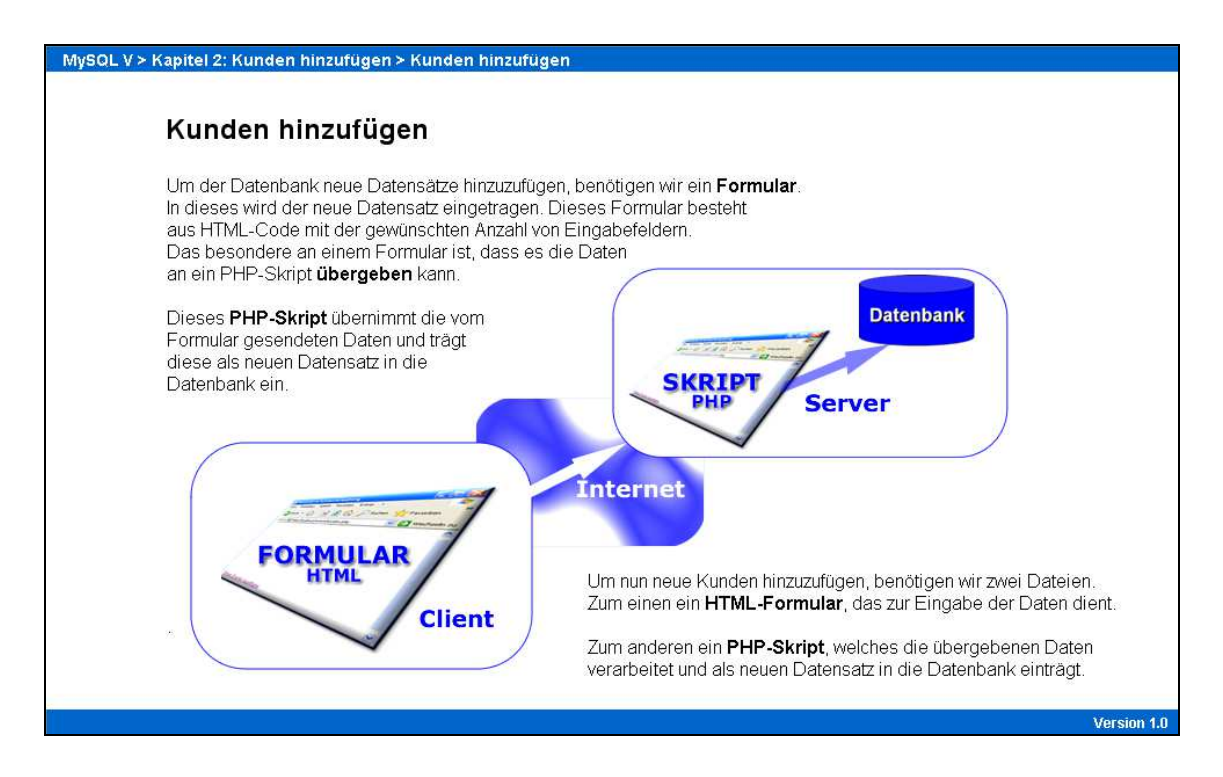

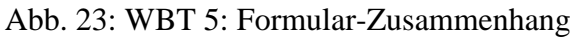

Im Anschluss daran wird zunächst die Funktionsweise und der Aufbau eines HTML-Fomulars vorgestellt (Abb. 24).

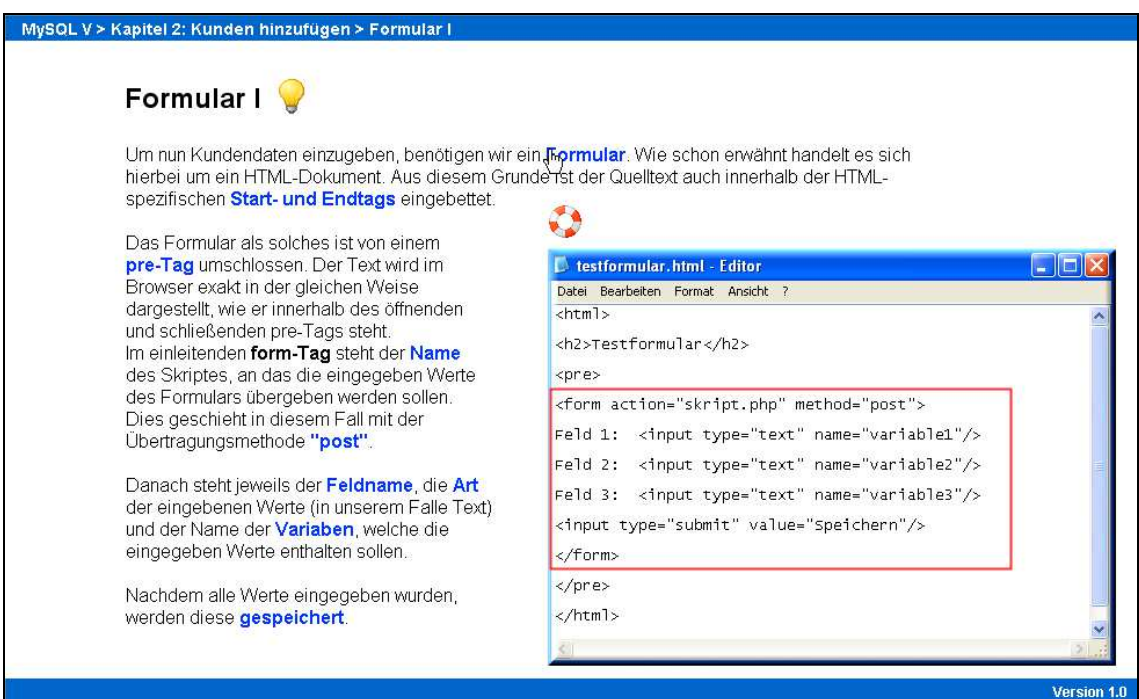

Abb. 24: WBT 5: Formular I

Hierbei hat der Studierende die Möglichkeit, den Quelltext des Formulars und die dazugehörige HTML-Ausgabe einzublenden. Ferner wird der einer Erläuterung zugeordnete Quelltextabschnitt rot umrandet. Im Anschluss an das HTML-Formular wird der Quellcode des PHP-Skripts stufenweise vorgestellt. Hierbei lernt der WBT-Nutzer, wie man die übergebenen Werte der Variablen als neuen Datensatz in die Datenbank einträgt.

Zur Festigung der Lerninhalte wird der WBT-Absolvent aufgefordert, eigenhändig ein Web-Formular und das entsprechende PHP-Skript zu erstellen. In der Aufgabenstellung werden genaue Angaben über den Aufbau und die Übertragungsmethode gemacht, da das Ergebnis einen Teil der webbasierten Kundenverwaltung darstellt. Zur Überprüfung seiner Leistung kann sich der Studierende jeweils sowohl den Quellcode des HTML-Formulars als auch den Quellcode des PHP-Skriptes herunterladen.

Im dritten Kapitel lernt der Studierende, wie man bestehende Kunden aus der Datenbank löscht. Hierbei muss sich der Studierende zuerst einen Überblick darüber verschaffen, aus welchen Tabellen der Datenbank der jeweilige Kunde zu entfernen ist (Abb. 25).

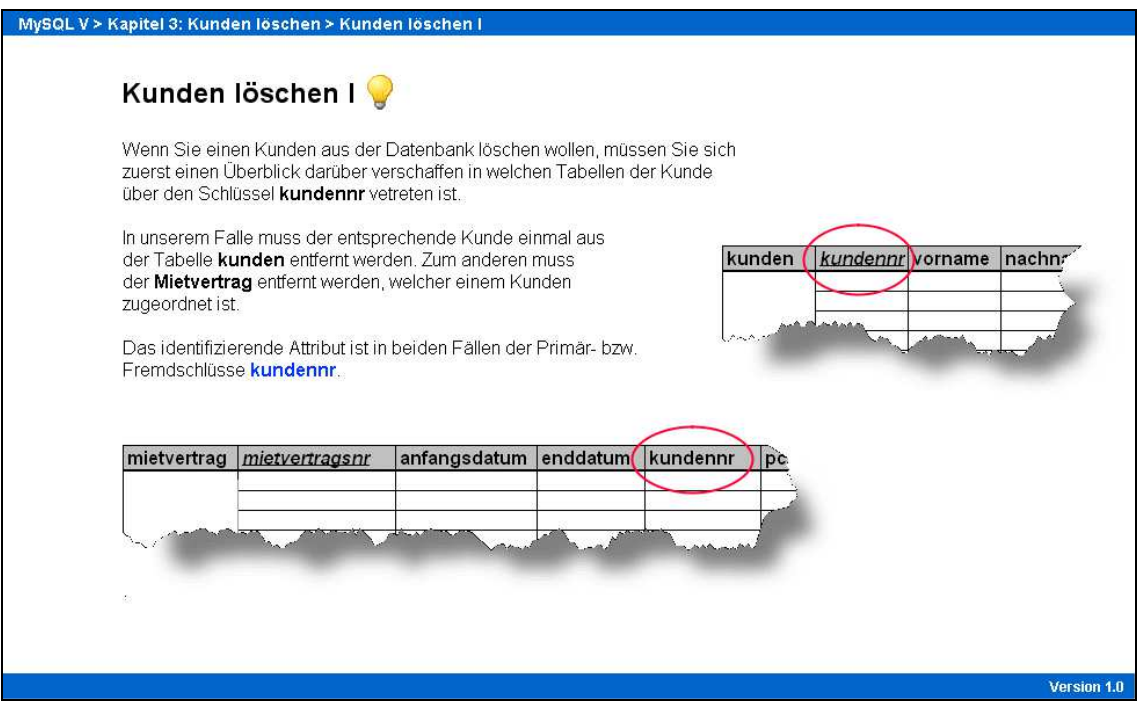

Abb. 25: WBT 5: Kunden löschen I

Auf Basis dieser Überlegungen wird auf den Folgeseiten der Quellcode des PHP-Skriptes, welches die Löschabfrage durchführt, schrittweise erläutert. Im Anschluss dar-

an werden die Lerninhalte dieses dritten Abschnittes anhand einer "Drag&Drop"-Übung gefestigt. Ziel dieser Übung ist es, die einzelnen Quelltext-Elemente auf den vorgegebenen Zielfeldern korrekt anzuordnen (Abb. 26).

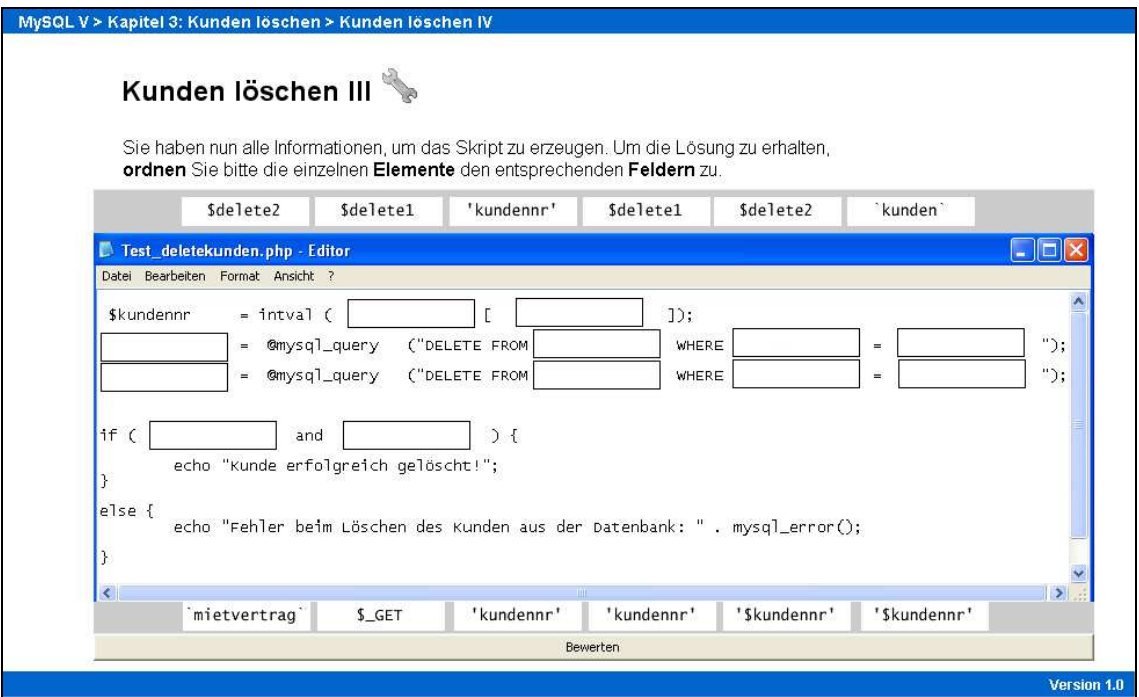

Abb. 26: WBT 5: Kunden löschen "Drag&Drop"

Die Übung gilt als bestanden, wenn alle Elemente korrekt zugeordnet worden sind. Abschließend wird dem Lernenden, sofern er die einzelnen Schritte nicht selbst mit dem Editor parallel nachvollzogen hat, der Quelltext des PHP-Skriptes zum Download angeboten.

Im letzten Kapitel des WBT gilt es, bestehende Datensätze von Kunden zu bearbeiten. Für die Bearbeitung bestehender Datensätze werden zwei einzelne Skripte benötigt. Der erste Teil des Kapitels beschäftigt sich mit der Erstellung eines Web-Formulars, welches sich vom vorangegangenen HTML-Formular unterscheidet. Die einzelnen Felder des Formulars sind bereits mit den einzelnen Kundendaten vorbelegt. Die Idee ist, bestehende Datensätze von Kunden über das Formular anzeigen zu lassen und dort eventuelle Änderungen sofort einzutragen. Das zweite PHP-Skript übernimmt die übergebenen Werte der Variablen und führt eine Aktualisierung der Datensätze durch. Wie zuvor arbeitet der Studierende den Quelltext der beiden Skripte schrittweise durch. Eine Flash-Animation am Ende des Kapitels stellt noch einmal die grundlegenden Funktionen der beiden Skripte im Gesamtzusammenhang dar (Abb. 27). Abschließend werden die beiden PHP-Dateien zum Download angeboten.

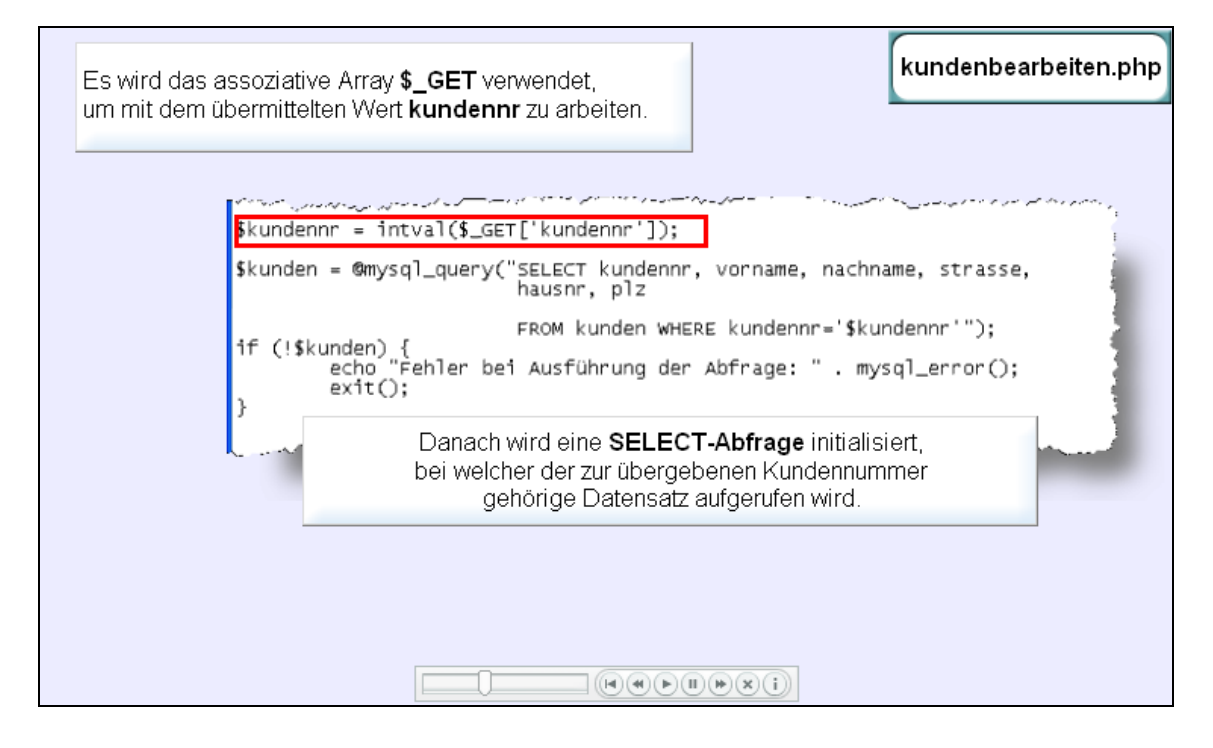

Abb. 27: WBT 5: Zusammenhang

## 5 Zusammenfassung und Ausblick

Ziel dieser Arbeit ist die Entwicklung einer WBT-Serie im Rahmen der Umstrukturierung der bisherigen Präsenzveranstaltung "Übung zur Vorlesung ,Planung und Entwicklung von IuK-Systemen'" gemäß dem Blended-Learning-Konzept. Durch die Umsetzung der Blended-Learning-Konzeption sollen die Vorteile der bisherigen Präsenzveranstaltung mit den Vorzügen des E-Learning verbunden werden.

Zu Beginn dieser Arbeit wurden die grundlegenden Formen des E-Learning dargestellt. Diesbezüglich ist festzuhalten, dass sich keine einheitliche Definition von E-Learning finden lässt. In ähnlicher Weise verhält es sich mit dem Begriff Blended-Learning. Gleichwohl ein Mix aus Präsenzveranstaltung und Web-Based-Trainings für die Mehrheit der Autoren sinnvoll erscheint, werden in der Literatur keine Aussagen über das Mischverhältnis von Präsenzlehre und E-Learning gemacht. Die Frage bleibt unbeantwortet, wie hoch der Anteil der elektronischen Wissensvermittlung im Vergleich zur Präsenzveranstaltung sein sollte. Um die Vermittlung von Lerninhalten noch effizienter zu gestalten, wäre das Konzept des Blended-Learning hinsichtlich des optimalen Mix der beiden Lehrformen zu untersuchen.

Ferner stellen die realisierten WBT eine von vielen Formen des E-Learning dar. Dennoch vereinen die WBT alle Eigenschaften der in dieser Arbeit vorgestellten elektronischen Lehrformen. So werden die realisierten Lerneinheiten den Anforderungen an Multimedialität und Interaktivität gerecht. Die WBT zeichnen sich vor allem durch ihre Online-Verfügbarkeit aus. Lerninhalte können somit orts- und zeitunabhängig für eine nahezu unbegrenzte Anzahl von Studierenden bereitgestellt werden. Darüber hinaus ist die Aktualität des Lehrstoffes zu jedem Zeitpunkt gewahrt, da Änderungen und Korrekturen in kürzester Zeit durchgeführt werden können.

Die gestalterischen Rahmenbedingungen wurden im Vorfeld im Arbeitspapier WI 9/2005 "Blended Learning in der Universität – Eine Fallstudie zur Vorbereitung und Durchführung" festgelegt.65 Zum einen stellen diese Rahmenbedingungen ein einheitliches Erscheinungsbild der einzelnen Lerneinheiten sicher. Zum anderen wird den Studierenden der Umgang mit den WBT erleichtert. Dies ist dadurch begründet, dass zentrale Navigations- und Steuerelemente immer an der gleichen Stelle platziert werden.

Bei der Realisierung der Lerneinheiten wurden sowohl Kernelemente bestehender Lerntheorien als auch verhaltenstheoretische Überlegungen berücksichtigt. Die sachlogische Strukturierung der Lerninhalte wurde bei allen WBT beibehalten. Diesbezüglich wurde der Lehrstoff so aufbereitet, dass im Grunde jeder Studierende ohne Vorwissen die WBT-Serie erfolgreich absolvieren kann. Nichtsdestotrotz setzen der Umgang und das Lernen mit WBT eine gewisse Selbstdisziplin und Eigeninitiative bei den Studierenden voraus. Die gewissenhafte Bearbeitung der Lerneinheiten im Vorfeld der Präsenzveranstaltung ist dabei essentiell. Nur so können im Anschluss die Lerninhalte vertieft und komplexere Problemstellungen behandelt werden.

Es bleibt allerdings abzuwarten, wie sich Blended-Learning in der universitären Umgebung entwickelt. Die zügig fortschreitende technologische Entwicklung des Internet und

<sup>65</sup> Vgl. Schwickert, Axel C.; Hildmann, Jochen; Voß, Christoph: Blended Learning in der Universität – Eine Fallstudie zur Vorbereitung und Durchführung, a. a. O., S. 68.

der elektronischen Lehrmedien erfordert eine permanente Anpassung an aktuelle technische Standards. Diesbezüglich sind auch die Universitäten gefordert, mit dieser Entwicklung Schritt zu halten. Es ist ebenso denkbar, dass die Inhalte der vorliegenden WBT-Serie in naher Zukunft an Aktualität verlieren. Dies muss aber nicht zwangsläufig für alle Themengebiete gelten. Es wird ausschlaggebend sein, in welchen Abständen und in welchem Umfang die Lerninhalte sowie die technische Lernumgebung zu aktualisieren sind. Eine entscheidende Rolle werden die dafür anfallenden Kosten spielen. Es gilt allerdings festzuhalten, dass aktuelle Lerninhalte und Lehrmethoden die Grundvoraussetzung für eine Universität sind, um im Wettbewerb der Hochschulen bestehen zu können. Dementsprechend kann es ein, dass der Begriff E-Learning in einigen Jahren gänzlich verschwunden ist. Dies ist dann der Fall, wenn elektronische Lehrformen vollständig alle universitären Lehr- und Forschungsbereiche durchdrungen haben.

## Literaturverzeichnis

- 1. **Anduleit, Manfred:** IT-Sicherheit ist Chefsache, in: Computerwoche, 21/2005, S. 41.
- 2. **Arnold, Patricia; Killian, Lars; Thillosen, Anne; Zimmer, Gerhard:** E-Learning: Handbuch für Hochschulen und Bildungszentren – Didaktik, Organisation, Qualität, Nürnberg: BW Bildung und Wissen Verlag 2004.
- 3. **Back, Andrea; Bendel, Oliver; Stoller-Schai, Daniel:** eLearning in Unternehmen: Grundlagen – Strategien **–** Methoden – Technologien, Zürich: Orell Füssli 2001.
- 4. **Baumgartner, Peter; Häfele, Hartmut; Maier-Häfele, Kornelia:** E-Learning Praxishandbuch: Auswahl von Lernplattformen, Marktübersicht – Funktionen – Fachbegriffe, Innsbruck: Studienverlag 2002.
- 5. **Baumgartner, Peter; Payr, Sabine:** Lernen mit Software. Innsbruck et al.: Studienverlag, 1999.
- 6. **Brühl, Markus; Schwickert, Axel C.; Jung, Jörn:** Konzeption und Realisierung von Web-Based-Trainings zu HTML/XHTML, in: Arbeitspapiere WI, Nr. 3/2006, Hrsg.: Professur BWL – Wirtschaftsinformatik, Justus-Liebig-Universität Gießen 2006.
- 7. **Doberkat, Ernst-Erich; Engels, Gregor; Veltmann, Christof; Hausmann, Jan Hendrik; Lohmann, Marc:** Anforderungen an eine eLearning-Plattform – Innovation und Integration, Studie im Auftrag des Ministeriums für Schule, Wissenschaft und Forschung des Landes Nordrhein-Westfalen, 2002.
- 8. **Hernandez, Don:** Die strategische Perspektive von E-Learning, in: E-Learning: Erfolg in Management und Vertrieb, Hrsg.: Dumont du Voitel, Roland; Klug, Michael; Weiß, Christian, Heidelberg: ddv-Verlag 2002.
- 9. **Hettrich, Alexander; Koroleva, Natalia:** Learning Management Systeme (LMS) und Learning Content Management Systeme (LCMS), Stuttgart: Fraunhofer-Institut für Arbeitswirtschaft und Organisation IAO 2003.
- 10. **Hipfl, Iris; Langmann, Peter; Stiegler, Huber: Projekt "EMIL": Elektronische** Medien in der Lehre der Geisteswissenschaften, Version 1.0, Institut für Informationsverarbeitung in den Geisteswissenschaften, Karl-Franzens-Universität Graz, 2002.
- 11. **Jablonski, Stefan; Meiler, Christian:** Web-Content-Managementsysteme, in: Informatik Spektrum, 2/2002, S.101-119.
- 12. **Kerres, Michael:** Software-Engineering für multimediale Teachware, in: Computer Based Training: Erfahrungen mit interaktivem Computerlernen, Hrsg.: Seidel, Christoph, Göttingen: Hogrefe 1993, S. 87-102.
- 13. **Kleimann, Bernd; Wannemacher, Klaus:** E-Learning an deutschen Hochschulen: Von der Projektentwicklung zur nachhaltigen Implementierung, Hannover: Hochschul-Informations-System GmbH 2004.
- 14. **Klimsa, Paul:** Neue Medien und Weiterbildung: Anwendung und Nutzung in Lernprozessen der Weiterbildung. Weinheim: Deutscher Studien Verlag, 1993.
- 15. **Kroeber-Riel, Werner; Weinberg, Peter:** Konsumentenverhalten, München: Vahlen 2003.
- 16. **Mayr, Peter; Seufert, Sabine:** Fachlexikon E-Learning; Wegweiser durch das e-Vokabular, managerSeminare 2002.
- 17. **Neuhaus, Wolfgang:** E-Learning in der berufsbegleitenden Nachqualifizierung, Hamburg: INBAS 2002.
- 18. **Niegemann, Helmut; Hessel, Silvia; Hochscheid-Mail, Dirk: Aslanski, Kristina; Deimann, Markus; Kreuzberger, Gunther:** Kompendium E-Learning, Berlin et al.: Springer 2004.
- 19. **o. V.:** apachefriends: XAMPP, Online im Internet: http://www.apachefriends.org /de/xampp.html, 28.08.2006.
- 20. **o. V.:** elearningeuropa, Online im Internet: http://www.elearningeuropa.info, 11.09.2006.
- 21. **o. V.:** eLearning im eCampus: Merkblatt zur Nutzung des SPIC und der Web Based Trainings (WBT), Online im Internet: http://wiwi.uni-giessen.de/dl/det/Sc hwickert /10889/, 29.08.06.
- 22. **o. V.:** General Public License: GNU Project, Online im Internet: http://www.gnu .org/ licenses/gpl.html, 26.08.2006.
- 23. **o. V.:** Handlungskonzept Informationstechnik in der Bildung "Anschluss statt Ausschluss" –Aktionsprogramm der Bundesregierung, August 2000, Online im Internet: http://www.bmbf.de/pub/ansch.pdf, 28.08.2006.
- 24. **o. V.:** ManagerSeminare online, Online im Internet: http://www.managerseminar e.de/msemi/3480129/frontend/lexikondaten.html?urlID=148597, 16.09.2006.
- 25. **o. V.:** MySQL 4.0 Referenzhandbuch: 2.4.4 MySQL-Lizenzpolitik, Online im Internet: http://dev.mysql.com/doc/refman/4.0/de/lizenzpolitik.html, 24.09.2006.
- 26. **o. V.:** Professur für BWL und WI: Wissensvermittlung mit Web Based Trainings, Online im Internet: http://wi.uni-giesen.de/gi/home/Schwickert/wissensver mittlung mit web based trainings wbt, 25.08.2006.
- 27. **o. V.:** Wikipedia, die freie Enzyklopädie, Online im Internet: http://de.wikipedia .org/wiki/Webserver, 25.08.2006.
- 28. **Petschenka, Anke; Ojstersek, Nadine; Kerres, Michael:** Lernaufgaben gestalten – Lerner aktivieren mit didaktisch sinnvollen Lernaufgaben, in: Handbuch E-Learning – Expertenwissen aus Wissenschaft und Praxis, Hrsg.: Hohenstein, Andreas; Wilbers, Karl, Köln: Dt. Wirtschaftsdienst 2005.
- 29. **Schwickert, Axel C.:** Web Site Engineering Ökonomische Analyse und Entwicklungssystematik für eBusiness-Präsenzen, Stuttgart et al.: Teubner 2001.
- 30. **Schwickert, Axel C.; Hildmann, Jochen; Voß, Christoph:** Blended Learning in der Universität –Eine Fallstudie zur Vorbereitung und Durchführung, in: Arbeitspapiere WI, Nr. 9/2005, Hrsg.: Professur BWL – Wirtschaftsinformatik, Justus-Liebig-Universität: Gießen 2005.
- 31. **Schwickert, Axel C.; Wild, Martin:** Requirements Engineering im Web Site Engineering – Einordnung und Grundlagen, in: Arbeitspapiere WI, Nr. 1/1999, Hrsg.: Professur BWL – Wirtschaftsinformatik, Justus-Liebig-Universität: Gießen 1999.
- 32. **Tiemeyer, Ernst; Wilbers, Karl:** ANUBA Modellversuch. E-Learning Neue Möglichkeiten für die berufliche Bildung, Online im Internet: http://www.educa. ch/dyn/bin/26564-26994-1-anuba.pdf, 25.08.2006.
- 33. **Weidenmann, Bernd:** Instruktionsmedien, in: Arbeiten zur Empirischen Pädagogik und Pädagogischen Psychologie, Gelbe Reihe, Nr. 27, München: Universität der Bundeswehr 1993.
- 34. **Wendt, Matthias:** Praxisbuch CBT und WBT konzipieren, entwickeln, gestalten, München: Hanser 2003.
- 35. **Yank, Kevin:** PHP und MySQL Schritt für Schritt zur datenbankgestützten Website, Heidelberg: d.punkt Verlag 2005.
- 36. **Zschau, Oliver; Traub, Dennis; Zahrodka, Rik:** Web Content Management Websites professionell planen und betreiben, 2. Auflage, Bonn: Galileo Press 2002.

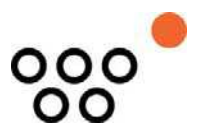

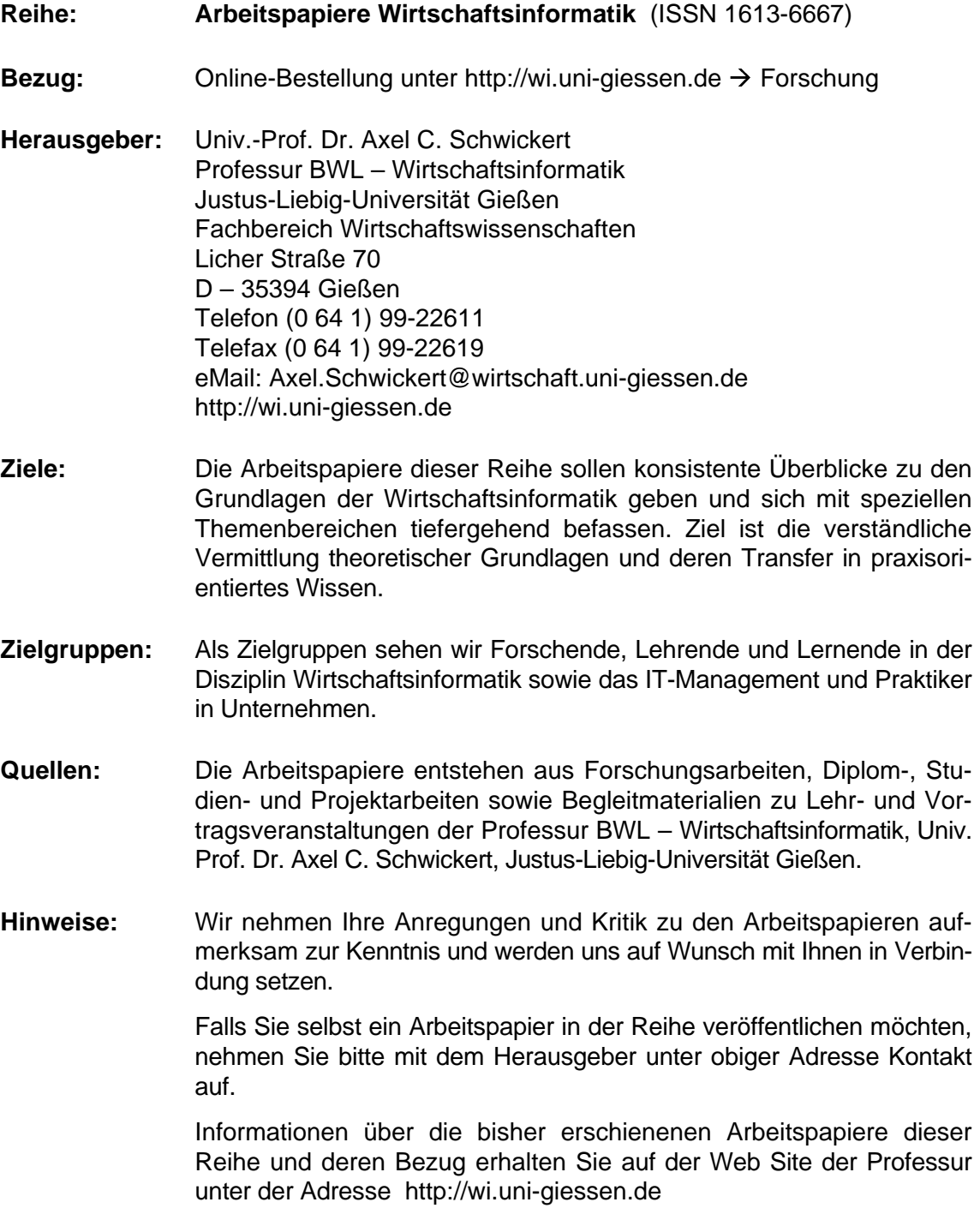

Alle Arbeitspapiere der Reihe "Arbeitspapiere WI" sind einschließlich aller Abbildungen urheberrechtlich geschützt. Jede Verwertung außerhalb der Grenzen des Urheberrechtsgesetzes ist ohne Zustimmung des Herausgebers unzulässig. Dies<br>gilt insbesondere für Vervielfältigungen, Übersetzungen, Mikroverfilmungen und die Einspeicherung, Be- und Ve